# **Electric Air Modul**

## Electric Air Modul 2 ... 14S und integriertem Vario

No. 33620

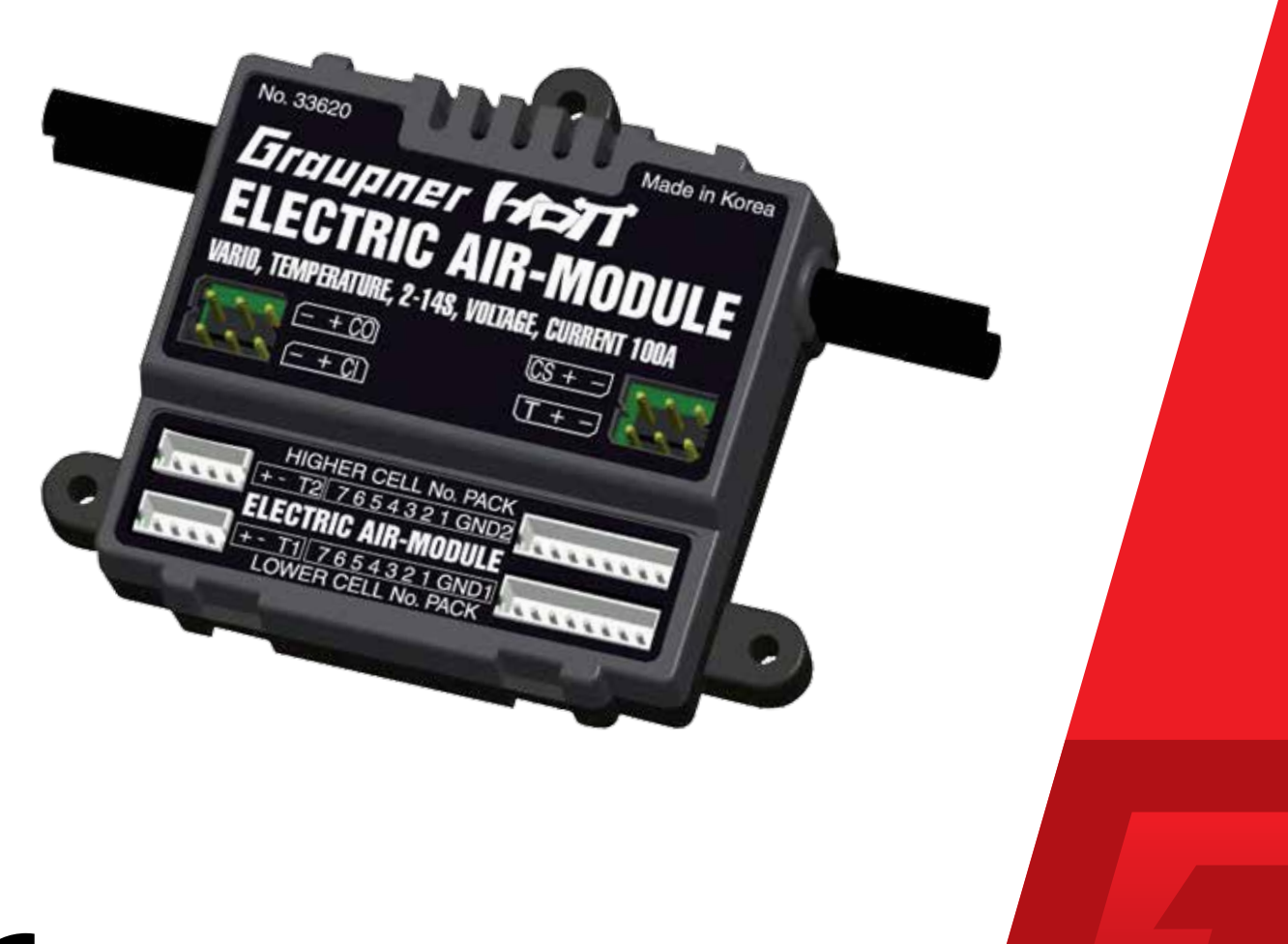

ă

Graupner

 $\epsilon$ 

#### **INHALTSVERZEICHNIS**

#### EINFÜHRUNG .......

Zielgruppe ............... Download der Anleit

SYMBOLBESCHREIB

#### SERVICESTELLEN ..

#### **SICHERHEITSHINW**

#### **PRODUKTBESCHRE**

angezeigte Werte Technische Daten ...

#### **EINBAU DES SENSO**

Anschluss des Sensc

#### **INBETRIEBNAHME**

### BEDIENUNG .........

Displays "Set Warnir Höhenabhängige Übersicht der Hinv Übersicht der Warr Displays "User Setup Stromregelung - A Stromregelung - P **RPM Sensor Anschlu** Mittels angepasste Mittels sensorseitio Programmierung c Änderungen Speich

#### **FIRMWARE UPDAT**

Vorbereitung .......... Updaten .....................

#### **VEREINFACHTE KO** Hersteller ...................

**HINWEISE ZUM UM** 

#### **WARTUNG UND PF**

#### **GARANTIEBEDINGI**

Garantiedauer ........ Garantieumfang ..... Inanspruchnahme d Ausgeschlossene Ko Ausschlüsse von der

Graupner

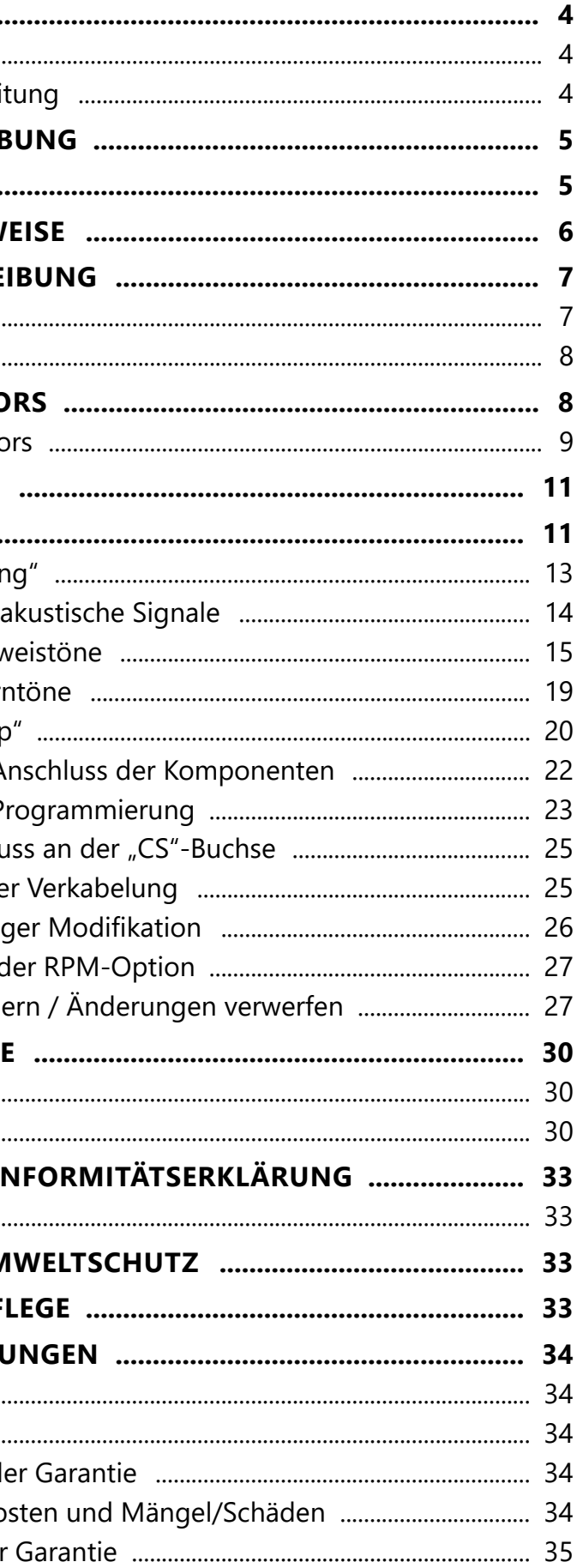

#### <span id="page-2-0"></span>**Einführung**

Vielen Dank, dass Sie sich für ein *Graupner 33620 Electric Air Modul* entschieden haben.

Lesen Sie diese Anleitung sorgfältig durch um optimale Resultate mit Ihrem *HoTT* System zu erzielen. Insbesondere aber, um Ihre Modelle sicher zu steuern. Sollten beim Betrieb irgendwelche Schwierigkeiten auftauchen, nehmen Sie die Anleitung zu Hilfe oder fragen Sie Ihren Händler oder das *Graupner* Service Center.

Aufgrund technischer Änderungen können die in dieser Anleitung enthaltenen Informationen ohne vorherige Ankündigung geändert werden. Um auf dem jeweils neuesten Stand des Produktes und der Firmware zu bleiben, informieren Sie sich in regelmäßigen Abständen im Internet unter:

- Diese Anleitung ist Bestandteil des Produkts. Sie enthält wichtige Hinweise zur Inbetriebnahme und Handhabung. Heben Sie deshalb die Anleitung zum Nachlesen auf und geben Sie diese bei Weitergabe des Produkts an Dritte mit.
- **Graupner** arbeitet ständig an der Weiterentwicklung sämtlicher Produkte. Änderungen des Lieferumfangs in Form, Technik und Ausstattung müssen wir uns deshalb vorbehalten.

#### *www.graupner.com oder www.controlhobbies.com*.

Dieses Produkt entspricht den gesetzlichen nationalen und europäischen Anforderungen.

Um diesen Zustand zu erhalten und einen gefahrlosen Betrieb sicherzustellen, müssen Sie als Anwender vor der Inbetriebnahme des Produktes diese Anleitung und die Sicherheitshinweise lesen und diese im späteren Betrieb auch beachten!

#### **Hinweise**

Beachten Sie immer die mit diesem Warnpiktogramm gekennzeich-<br>durch **VORSICHT** oder **WARNUNG** gekennzeichnet sind. Das Signalneten Informationen. Insbesondere diejenigen, welche zusätzlich wort **WARNUNG** weist Sie auf mögliche, schwere Verletzungen hin, das Signalwort **VORSICHT** auf mögliche, leichte Verletzungen.

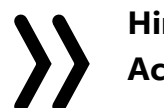

#### **Zielgruppe**

Das Produkt ist kein Spielzeug. Es ist nicht für Kinder unter 14 Jahren geeignet. Der Betrieb des Geräts darf nur durch erfahrene Modellbauer erfolgen. Sollten Sie nicht über ausreichende Kenntnisse über den Umgang mit ferngesteuerten Modellen verfügen, wenden Sie sich an einen erfahrenen Modellbauer oder an einen Modellbau-Club.

#### **Download der Anleitung**

Diese Anleitung steht als PDF-Datei im Format DIN A4 zum Download bereit unter Service / Downloads auf www.d-power-modellbau.com.

#### **Symbolbeschreibung**

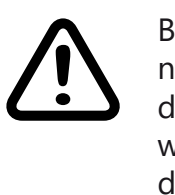

**Hinweis** warnt Sie vor möglichen Fehlfunktionen. **Achtung** warnt Sie vor möglichen Sachschäden.

#### **Servicestellen**

#### *Deutschland*

D-Power, Inhaber Horst Josef Derkum Sürther Straße 92 - 94 D-50996 Köln Telefon: +49 (0)221-34664157 Telefax: +49 (0)221 230296 E-Mail info@service-graupner.de Internet www.d-power-modellbau.com

#### *Österreich*

Robbe Industriestraße 10 A-4565 Inzersdorf im Kremstal Telefon: +43 (0)7582/81313-0 Fax: +43 (0)7582/81313-17 E-Mail: info@service-graupner.at Internet

#### *USA*

*Graupner* Service Centre U.S.A Control Hobbies LLC 3450 Palmer Drive, Suite 4-277 Cameron Park, CA. 95682, US

phone: 877-2380911 Internet: www.controlhobbies.com

*Graupner im Internet www.graupner.com* oder *www.controlhobbies.com*.

#### <span id="page-3-0"></span>**Sicherheitshinweise**

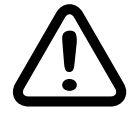

Diese Sicherheitshinweise dienen nicht nur zum Schutz des Produkts, sondern auch zu Ihrer eigenen Sicherheit und der anderer Personen. Lesen Sie deshalb dieses Kapitel sehr aufmerksam durch bevor Sie das Produkt in Betrieb nehmen!

- **• Lassen Sie das Verpackungsmaterial nicht achtlos liegen, dieses könnte für Kinder zu einem gefährlichen Spielzeug werden.**
- **• Nutzen Sie alle ihre HoTT-Komponenten immer nur mit der jeweils aktuellen Softwareversion.**
- **• Bei Fragen, die nicht mit Hilfe der Bedienungsanleitung geklärt werden können, setzen Sie sich bitte mit uns oder einem anderen Fachmann in Verbindung.**

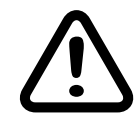

#### **VORSICHT**

**Vermeiden Sie Kurzschlüsse jeglicher Art an allen Anschlussbuchsen, was Brandgefahr zur Folge haben kann! Verwenden Sie ausschließlich die passenden Stecker. Führen Sie keinerlei Veränderungen an der Elektronik des Geräts durch. Jeglicher Eingriff hat das Erlöschen der Zulassung zur Folge.**

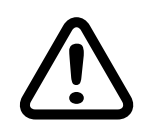

#### **warnung**

- **Programmieren Sie niemals Ihren Sender während des normalen Modellbetriebs. Das kann sowohl Unaufmerksamkeiten beim Steuern mit den entsprechenden Folgen als auch Fehlprogrammierungen zur Folge haben.**
- **• Bei Verwendung von zwei oder mehr Empfängern in einem Modell dürfen auf keinen Fall Programmierungen während des Fluges vorgenommen werden, da dies zu Fehleinstellungen in den Empfängern ohne angeschlossene Telemetrie führen kann und damit im schlimmsten Fall zum Absturz des Modells! Deshalb ausschließlich am Boden programmieren und auch da nur dann, wenn nur der zu programmierende Empfänger mit angeschlossenem Sensor mit Strom versorgt wird.**
- **• Das Electric Air-Module wie auch andere elektronische Komponenten darf niemals mit Wasser in Berührung kommen. Das Electric Air-Module ist vor Staub, Schmutz, Feuchtigkeit, Vibration und anderen Fremdteilen zu schützen.**
- **• Verpolen Sie Ihr Electric Air-Modul nicht. Benutzen Sie verpolsichere Stecksysteme. Vermeiden Sie Kurzschlüsse und blockierende Motoren.**
- **Das Electric Air-Modul ist ausschließlich für den Einsatz in Batterie- bzw. akkubetriebenen Modellen vorgesehen, ein anderweitiger Betrieb ist nicht zulässig. Der Gebrauch in einem Modell zur Personenbeförderung ist verboten!**

das drahtlose Überwachen von z.B. der Akkuspannung, des Stromverbrauchs, der Drehzahl des Antriebs sowie der Flughöhe des Modells in Echtzeit. Zur vollen Funktionalität sind zusätzliche Sensoren nötig. Die Updatefähigkeit durch den Anwender hält das EAM-Modul immer auf dem neusten Stand und sichert die Erweiterung um zukünftige Funktionen. Firmware Updates des Sensors werden mit Hilfe eines PCs mit dem Betriebssystem Windows 7 oder höher durchgeführt. Zusätzlich benötigt wird dazu die separat erhältliche USB-Schnittstelle Best.-Nr. 7168.6, das Adapterkabel Best.-Nr. 7168.6A sowie ein Y-Kabel, ein Empfängerakku und– falls zur Hand–ein Schalterkabel. Die dazu ebenfalls benötigten Programme und Dateien finden Sie bei den entsprechenden Produkten jeweils unter Download auf *www.graupner.com* oder *www.controlhobbies.com*. Siehe auch gegen Ende der Anleitung unter "Firmware Update".

#### **Produktbeschreibung**

Das *Graupner-HoTT Electric Air*-*Modul*, *Best. Nr. 33620*, ermöglicht

#### **angezeigte Werte**

Aktuelle Höhe, Minimalhöhe, Maximalhöhe, Steig-/Sinkrate/s, Steig-/ Sinkrate/3s, Akkuspannung gesamt, Akkuspannung je Zelle, Minimale/Maximale Akkuspannung, Minimale/Maximale Zellenspannung,

Max. Strom, entnommene Kapazität,

Mit optionalen Sensoren: Temperatur, Minimale/Maximale Temperatur mit optionalen Temperatur-Sensoren an den Anschlüssen "T1" und "T2", Antriebsdrehzahl mit optionalem RPM-Sensor an Anschluss "CS".

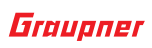

#### <span id="page-4-0"></span>**Technische Daten**

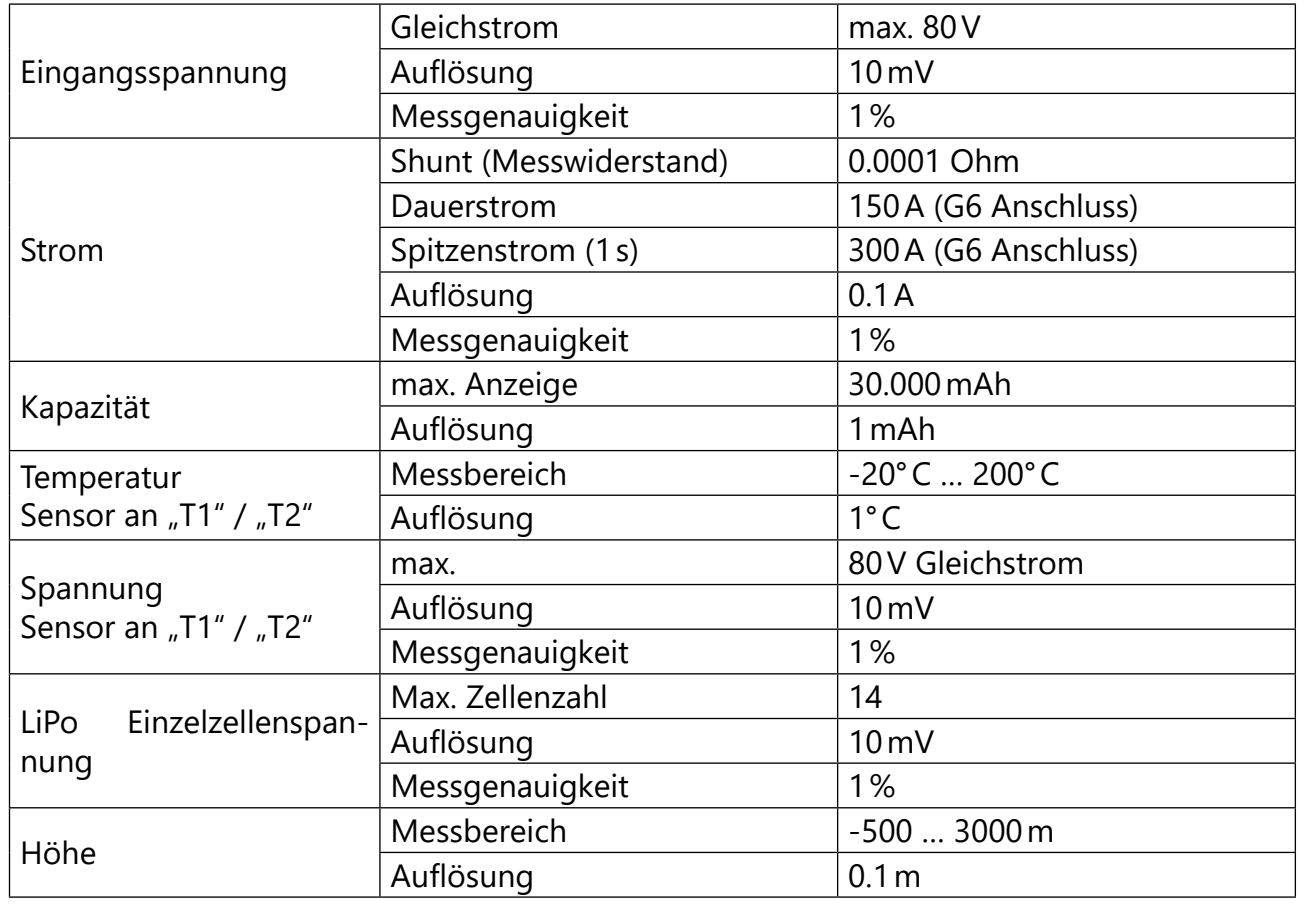

#### **EINBAU DES SENSORS**

Der im EAM-Modul integrierte Vario-Sensor registriert Luftdruckänderungen und berechnet daraus die aktuelle Höhe. Es ist deshalb darauf zu achten, dass das Modul im Modell windgeschützt montiert ist und z.B. nicht direkt im Luftstrom des Propellers liegt. Ebenso darf der Sensor nicht an einer luftdichten Stelle montiert werden, z.B. in einer geschlossenen RC-Box. Optimalerweise wird das Modul mit den Befestigungslaschen oder mit doppelseitigem Klebeband an einem windgeschützten Spant im Modell befestigt, wobei die Einbaulage des Moduls keine Rolle spielt.

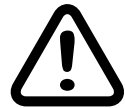

#### **Achtung**

Die Genauigkeit des Sensor kann bei längeren Flügen auch von wetterbedingten Luftdruckänderungen beeinflusst werden. Ebenso gut können Druckänderungen innerhalb des Rumpfes Ungenauigkeiten auslösen, z.B. durch an- und abschwellenden Propellerwind oder unterschiedlich stark in den Rumpf einströmende Luft aufgrund wechselnder Fluggeschwindigkeiten. Aus all diesen Gründen sind Fehlmessungen im Bereich von ca. 10 … 20m keine Seltenheit.

Spätestens nach Beendigung des Einbaus ins Modell ist der Sensor gemäß der Sensor-Anleitung und der jeweiligen Empfängeranleitung am Empfänger anzuschließen.

#### **Anschluss des Sensors**

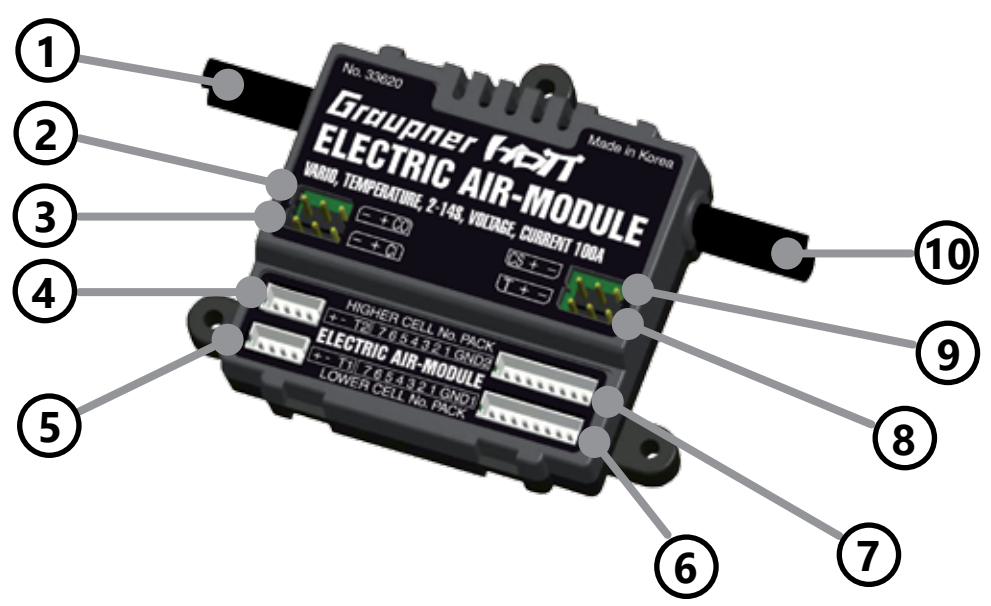

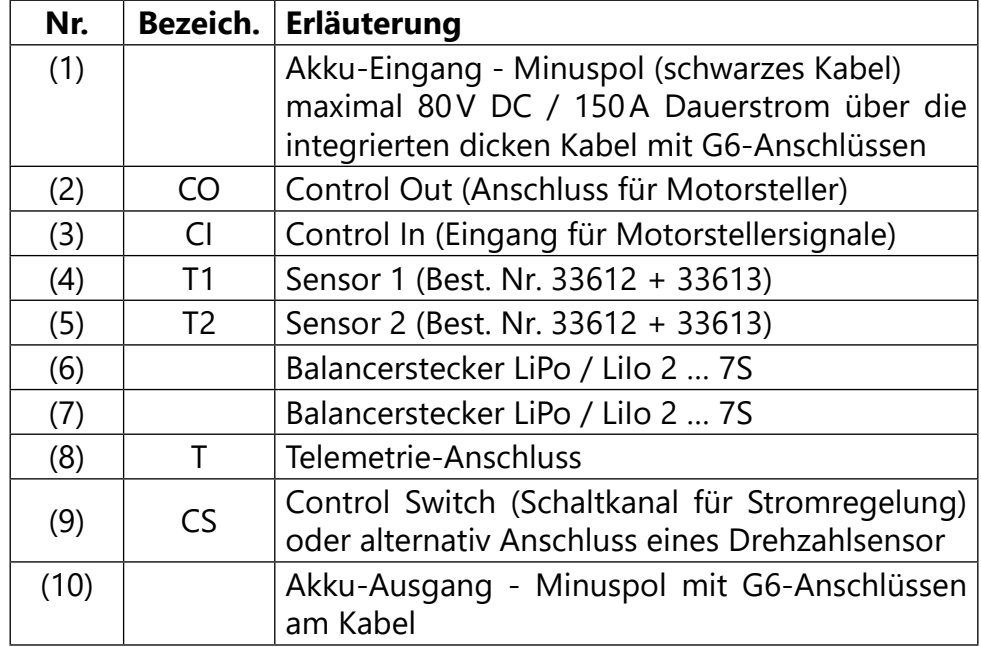

Nur der zwischen den Anschlüssen (1) (Eingang) und (10) (Ausgang) fließende Strom wird gemessen und somit auch die verbrauchte Kapazität. Deshalb sollte nur hier das schwarze Kabel des Antriebsakku des Modells, z.B. über das standardmäßig vorgesehene G6-Stecksytem, angeschlossen werden. Sollten Sie einen LiPo- oder Lilo-Akku verwenden, kann deren Balancerstecker in die Buchse (6) und ggf. (7) gesteckt werden, um auch Einzelzellen überwachen zu können.

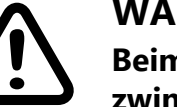

### **Warnung**

**Beim Anstecken des Akkus an das Modul ist folgende Reihenfolge zwingend einzuhalten, ansonsten kann das Modul oder der Empfänger zerstört werden: Akku minus → Akku plus → Balancerstecker. Das Abstecken erfolgt in umgekehrter Reihenfolge: Balancerstecker → Akku plus → Akku minus.**

**Akku minus muss immer zuerst angeschlossen bzw. zuletzt** 

**getrennt werden!**

<span id="page-5-0"></span>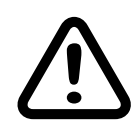

#### **Achtung**

- Das rote Kabel (Pluspol) darf keinesfalls am Electric Air-Modul angeschlossen werden, sondern ist an das separate rote Kabel anzuschließen, welches mit einem dünnen roten Kabel mit dem EAM verbunden ist um dieses mit dem zum Betrieb nötigen Strom zu versorgen.
- Sollten Sie LIXX-Akkus verwenden, können die Balancerstecker in Buchse (6) und (7) gesteckt werden, um auch Einzelzellen überwachen zu können. Wird nur ein LiXX-Akku verwendet, muss dieser an Buchse (6) gesteckt werden. Werden zwei LiXXAkkus parallel angeschlossen, können nur zwei identische Akkus verwendet werden. In Reihe geschaltete LiXX-Akku können hingegen auch mit verschiedenen Zellenzahlen angeschlossen werden. Verbinden Sie zuerst alle Akkuanschlüsse in der auf der vorherigen Seite vorgegebenen Reihenfolge mit dem Electric Air-Modul und schalten Sie erst dann den Empfänger bzw. Drehzahlregler ein!
- Wird kein Balanceranschluss verwendet, muss eine Masseverbindung zwischen GND1 (Buchse 6) und dem Akku-Minuspol (1) hergestellt werden, damit die Spannungsanzeige korrekt funktioniert. Dies gilt auch für die optionalen Sensoren an Buchse (4) und (5).
- Betaillierte Angaben sowie Abbildungen zum Anschluss der Komponenten sind auf den Seiten 22 und 23 zu finden.
- • Es ist darauf zu achten, dass der Dauerstrom des Stromsensors nicht überschritten wird. Des Weiteren sollte darauf geachtet werden, dass die Messwiderstände nicht mit zu hohen Anlaufströmen überlastet werden! Dies kann zu einer kompletten Unterbrechung der Stromversorgung führen einschließlich der entsprechenden Folgen.

Mit der Funktion "Stromregelung", siehe ["Stromregelung - Pro](#page-11-1)[grammierung" auf Seite 23](#page-11-1)", "3. In der Zeile ""CURRENT" auf "Page 4" der "User Setup"-Displays ist der Maximalstrom des zu überwachenden Verbrauchers einzustellen. Zu beachten ist dabei, dass, auch wenn maximal 250A eingestellt werden kann, der maximal zulässige Dauerstrom des Moduls 130A beträgt." auf Seite 10 Wie ebenfalls unter "Stromregelung - Programmierung" auf Seite 23" beschrieben, kann der Maximalstrom vom EAM durch Einflussnahme auf den elektronischen Fahrtenregler des Modells begrenzt werden. Sollte die Stromaufnahme des Modells oberhalb der erlaubten Spitzenströme des ELectric Air-Moduls liegen, MUSS diese Funktion genutzt werden um Beschädigungen des Moduls oder eine Unterbrechung der Stromversorgung zu vermeiden.

Alle weiteren Sensoren werden in die entsprechenden Buchsen wie in der Abbildung oben gezeigt angeschlossen.

Es sind daher am Boden alle Funktionen wie auch der maximale Strom des Antriebs–überwacht per Telemetrieanzeige– langsam auf maximale Last steigernd, über eine ganze Akkuladung hinweg ausführlich zu testen um sicher zu stellen, dass insbesondere die Messwiderstände nicht überlastet werden.

Zur Inbetriebnahme des Systems ist die mit "T" bezeichnete Buchse (8) des Electric Air-Moduls mit einem beidseitig mit JR-Steckern versehenen 3-poligen Kabel mit der T-Buchse des Empfängers zu verbinden.

Entsprechend der jeweiligen Senderanleitung ist nun das Menü "Einstellen & Anzeigen" bzw. "Setting & DataView" zu öffnen. Unmittelbar nach dem Öffnen dieses Menüs wird die erste Empfängerseite angezeigt, siehe Abbildung links. Zunächst ist mit den in der jeweiligen Senderanleitung beschriebenen Methoden das Electric Air-Modul auszuwählen und dann zu dessen Seiten zu wechseln:

• Zu beachten ist auch, dass bei der Messung des Antriebsstromes der Spannungsabfall an den Messwiderständen zu einer erhöhten

Belastung des Fahrtenreglers und vor allem der Kondensatoren des Fahrtenregler führen kann. Aus Sicherheitsgründen sollte dann der Regler nicht mit der max. angegebenen Zellenzahl betrieben werden, sondern mit 1 … 2 Zellen weniger.

Spätestens nach Beendigung des Einbaus ins Modell ist der Sensor gemäß der jeweiligen Empfängeranleitung am Empfänger anzuschließen.

**Hinweis**

Alle negativen Anschlüsse sind verbunden, d.h. nicht galvanisch

getrennt.

#### **Inbetriebnahme**

Das Stecksystem ist verpolungssicher, achten Sie auf die kleinen seitlichen Fasen. Auf keinen Fall Gewalt anwenden! Der Stecker sollte

leicht einrasten.

Die Buchsen sind auch entsprechend beschriftet: schwarze oder braune Litze (-), rote Litze (+) und weiße oder orange Litze (S).

#### **BEDIENUNG**

Einstellen & A.

VOLT :05.5V R-VOLT: 05.5V

RX DATAVIEW V7.07 >

-QUA098%S-dBm-036dB

-STR100% R-TEM.+26°C PACK TIME 00010msec

**FUNCTION:SERVO** 

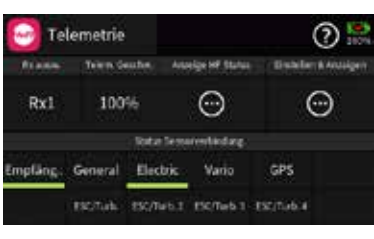

Sobald sowohl der Sender als auch der Empfänger einschließlich des daran angeschlossenem EAM-Moduls betriebsbereit sind, sollte, abhängig vom jeweils genutzten Sendertyp, in dessen Telemetrie-Menü zusätzlich zum Empfänger zumindest das "Electric"-Modul sichtbar oder nach Art des Senders ansprechbar sein. In dieser Anleitung illustriert anhand von Screenshots des Displays der Sender mz-16/32 HoTT bzw. mc-32ex HoTT.

#### **Hinweis**

 $\odot$   $\ddot{=}$ 

⋒

国国国

₩

Rx1:Electric

Das integrierte Vario wird NICHT separat als Vario ausgewiesen! Die Datenausgabe des Varioteils des EAM-Moduls erfolgt bei den meisten der infrage kommenden Sendern auch nur im Rahmen der Anzeigen des Electric Air-Moduls.

<span id="page-6-0"></span>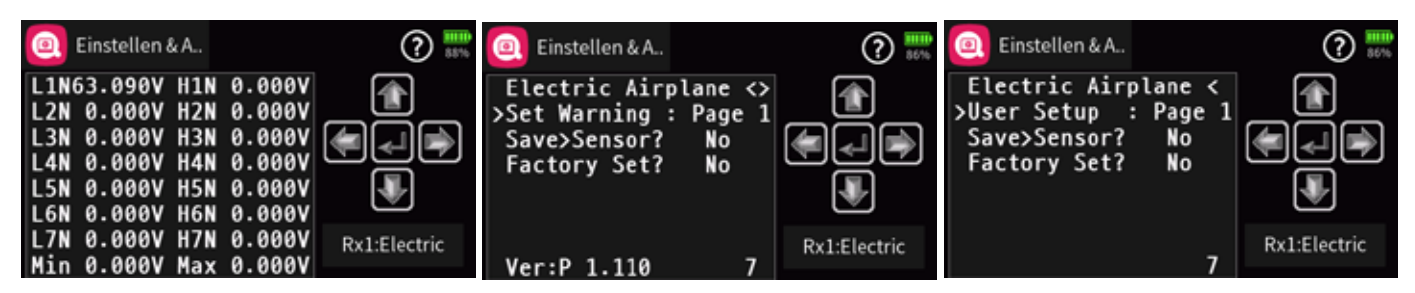

"Unterhalb" der links abgebildeten–ersten–EAM-Seite befinden sich insgesamt vier weitere reine Info-Seiten, auf welchen alle aktuell zur Verfügung stehenden Parameter visualisiert werden, siehe nachfolgende Tabelle:

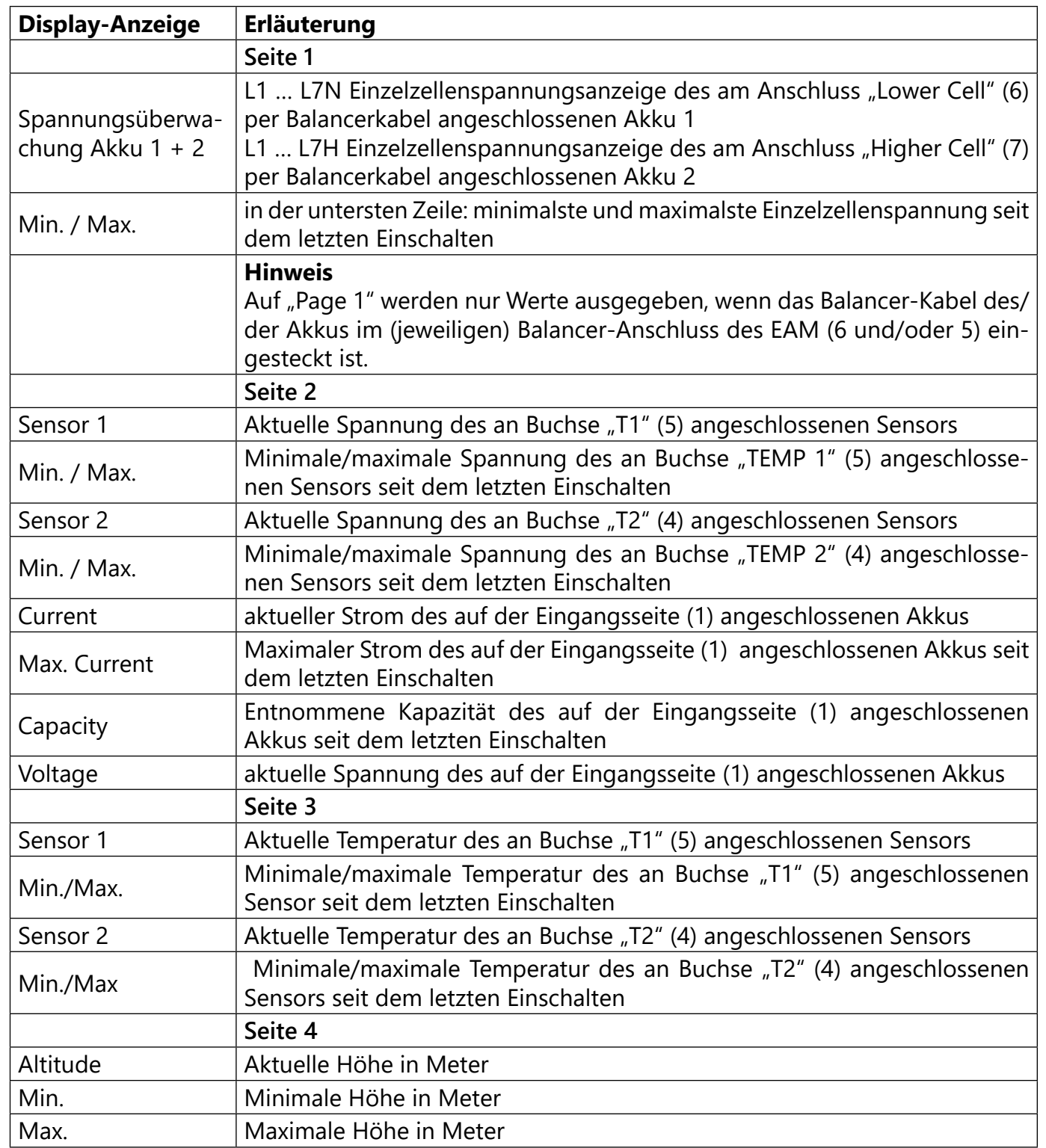

Beim Einschalten der Empfangsanlage wird das integrierte Vario auf Höhe "0m" gesetzt! D.h., dem aktuell herrschenden Luftdruck wird die Höhe "Null" zugewiesen. Die angezeigte Höhe ist daher nicht die absolute Höhe über NN, sondern "nur" die in Metern umgerechnete Druckdifferenz relativ zum beim Einschalten der Empfangsanlage abgespeicherten Luftdruck.

Zwingende Voraussetzung für korrekte Angaben zu den Drehzahlangaben ist, dass auf der "User Setup"-Seite "Page 5" zuvor die jeweiligen Einstellungen entsprechend angepasst wurden.

In der Zeile "Warning Time" kann für das jeweilige Display festgelegt werden, ob und wie lange der Warnton bei Erreichen eines

In der Zeile "Repeat time" kann für das jeweilige Display festgelegt werden, wie häufig der Warnton bei Erreichen eines bestimmten

In der Zeile "Signal Tone" wird die gewünschte Warntonmelodie eingestellt. Ausgewählt werden kann zwischen 26 verschiedenen

Wird eine Warnung ausgelöst, erscheint die jeweilige Meldung (z.B. "Min ALT") invers in der ersten Zeile des zugehörigen Displays,

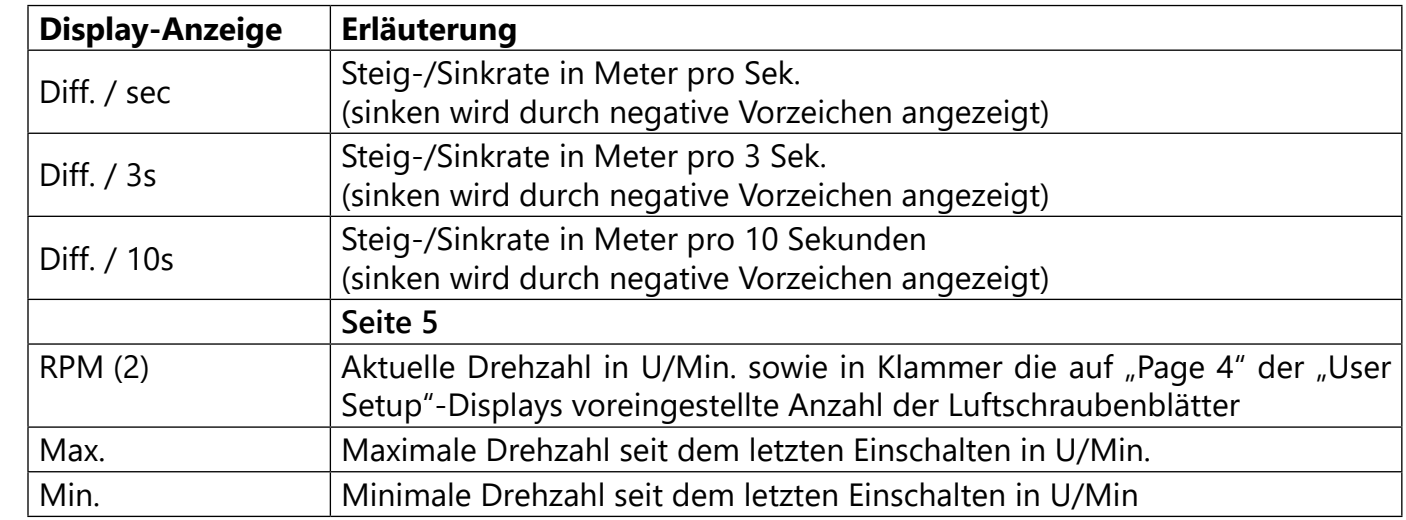

#### **Hinweis**

- 
- 

#### **Displays "Set Warning"**

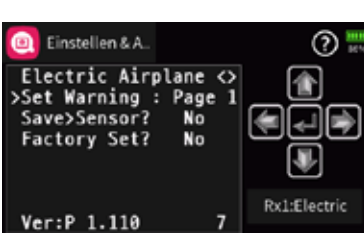

Die zweite Displayseite–die mittlere der weiter oben abgebildeten drei-fasst unter dem Oberbegriff "Set Warning" 21 weitere Unterseiten zusammen, auf welchen die standardmäßigen Warnparameter individualisiert und abschließend auf der "Page 1" gesichert oder ggf. wieder verworfen werden oder gar das Modul auf die Werkseinstellungen zurück gesetzt wird. Einzustellen sind diese Parameter mit den in der Anleitung des jeweils benutzten Senders beschriebenen Methoden.

#### **Hinweis**

- bestimmten Werts ertönen soll.
- Werts ertönen soll.
- Warntönen (A … Z).

#### Sinkrate:

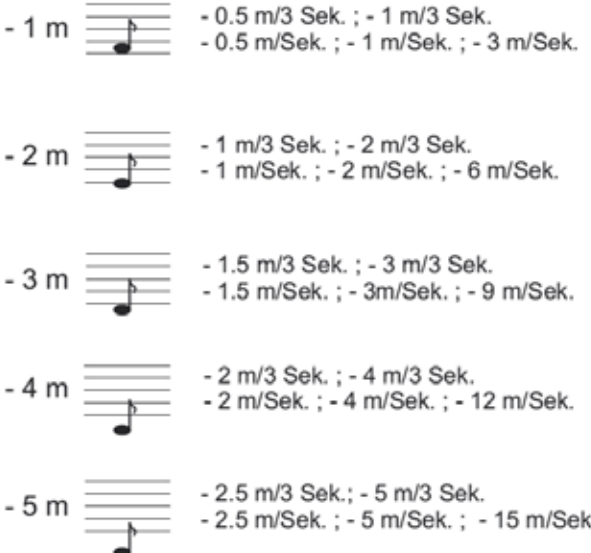

<span id="page-7-0"></span>welches dann abwechselnd mit dem Display "GPS SENSOR" eingeblendet wird wobei der gewählte Alarmton A … Z ertönt.

Mittels kurzem Tastendruck kann die Warnung jederzeit beendet werden.

Die Option "Dauer-Vario" wird in neueren Sendern automatisch gestartet, sobald entsprechend der jeweiligen Senderanleitung diese Option, ggf. zusammen mit den entsprechenden grafischen Displays des "ELECTRIC AIR-MODULs", aktiviert wird. "DAUER VARIO" zeigt die Steig- oder Sinkrate des Modells permanent durch steigende oder abfallende Pieptöne an.

Wird z.B. 1 m/Sek. eingestellt, wird der Hinweiston "A" ausgegeben, sobald das Modell mehr als 1m pro Sekunde steigt. Ist die Rate >2m, wird der nächst höhere Ton "B" ausgegeben usw. Die tatsächliche Steig- oder Sinkrate wird im Vario-Display abwechselnd in der obersten Zeile angezeigt. Diese Anzeige reagiert schneller als die "Diff."-Anzeigen weiter unten im Display, deshalb können die Werte voneinander abweichen.

Steigen wird durch einen hohen Ton, Sinken durch einen tiefen Ton akustisch angezeigt. Je höher/tiefer der Ton ist, desto größer/kleiner ist die Steig- bzw. Sinkrate.

Ist anstelle einer Schaltkanalverbindung zum Empfänger ein Drehzahlsensor am Anschluss "CS" (9) des EAM angeschlossen und deshalb die Option "CS Port Type" auf "Page 5" der "User Setup"-Displays auf "RPM" umgestellt, wird die aktuelle Antriebsdrehzahl ermittelt. Damit die vom EAM erfasste Drehzahl auch korrekt interpretiert wird, MÜSSEN auf "Page 5" der "User Setup"-Displays korrekte Werte eingestellt sein.

Höhenabhängige akustische Signale

Werden–ausgehend von der Starthöhe 0m– folgende Höhenstufen erreicht, werden akustische Signal nach folgendem Schema ausgegeben:

20 / 40 / 60 / 80 / 100m: tiefer Ton einfach (20m) bis fünffach (100m) 200 / 400 / 650 / 800 / 1000m: hoher Ton einfach (200m) bis fünffach (1000m)

Übersicht der Hinweistöne

### Steigrate: 2.5 m/3 Sek.; 5 m/3 Sek. 5 m (E) 2.5 m/Sek.; 5 m/Sek.; 15 m/Sek. 2 m/3 Sek.; 4 m/3 Sek. 2 m/Sek.; 4 m/Sek.; 12 m/Sek. 1.5 m/3 Sek.; 3 m/3 Sek. 1.5 m/Sek.; 3m/Sek.;- 9 m/Sek. 1 m/3 Sek.; 2 m/3 Sek.  $2 m(B)$ 1 m/Sek.; 2 m/Sek.; 6 m/Sek. 0.5 m/3 Sek.; 1 m/3 Sek. 0.5 m/Sek.; 1 m/Sek.;- 3 m/Sek.

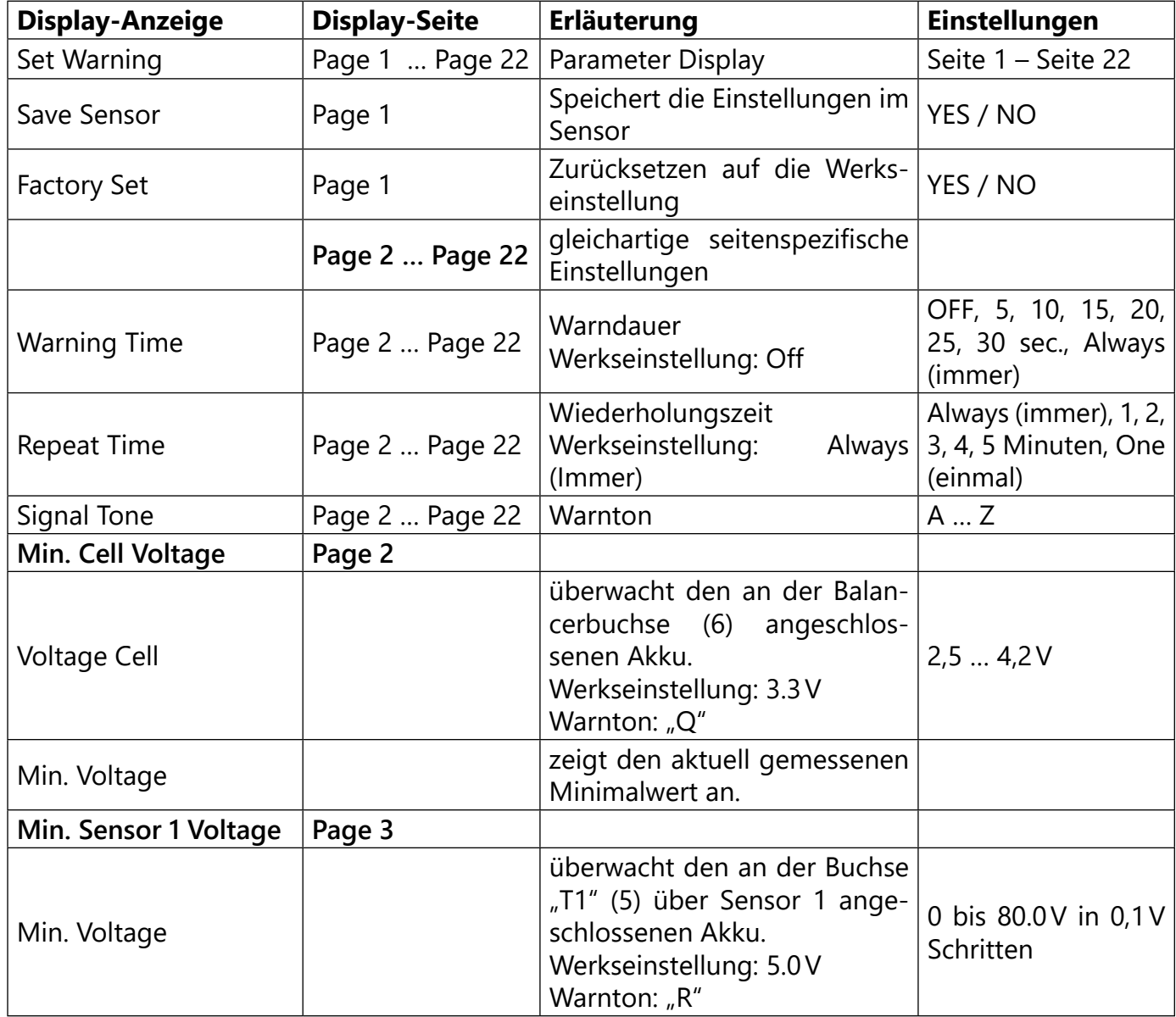

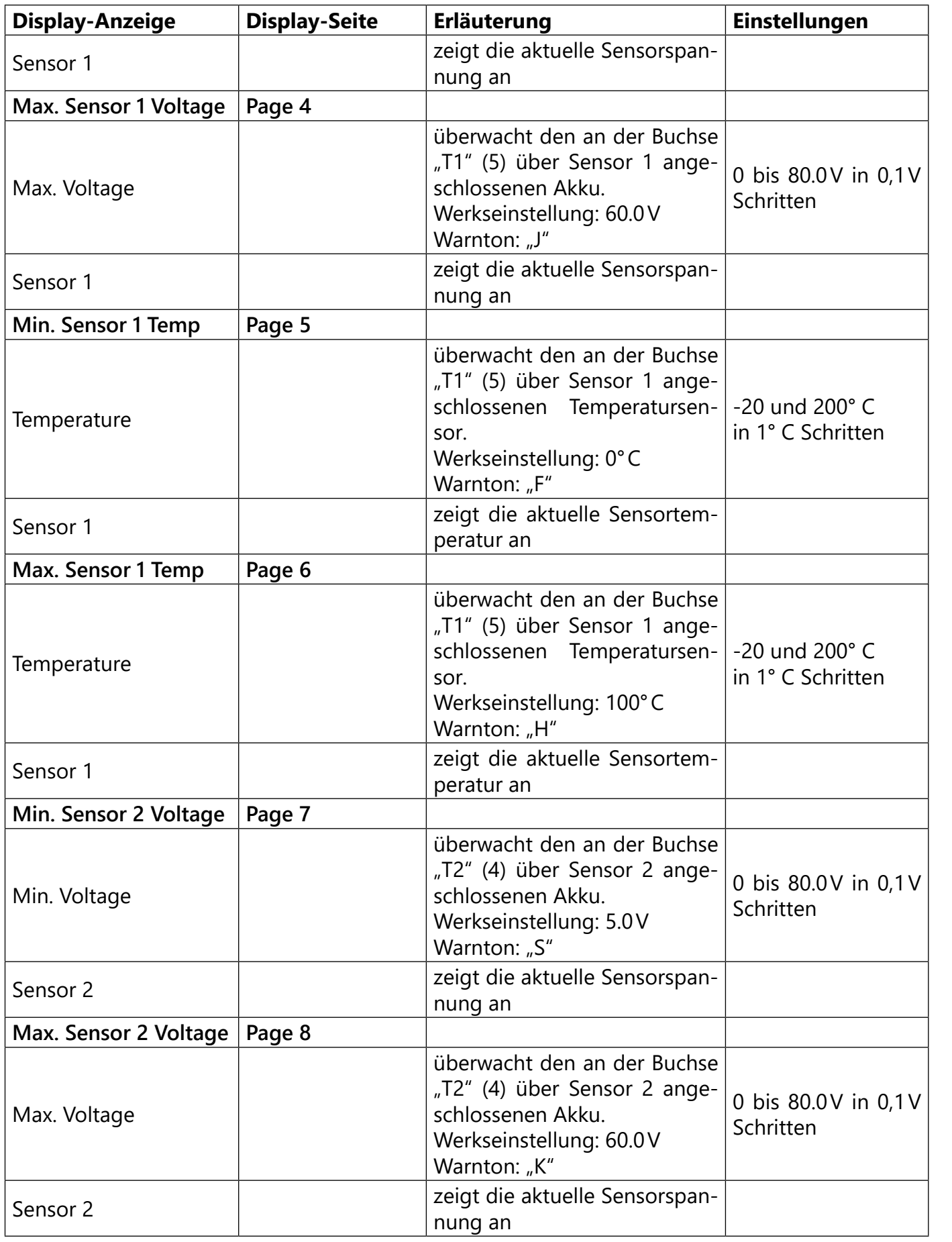

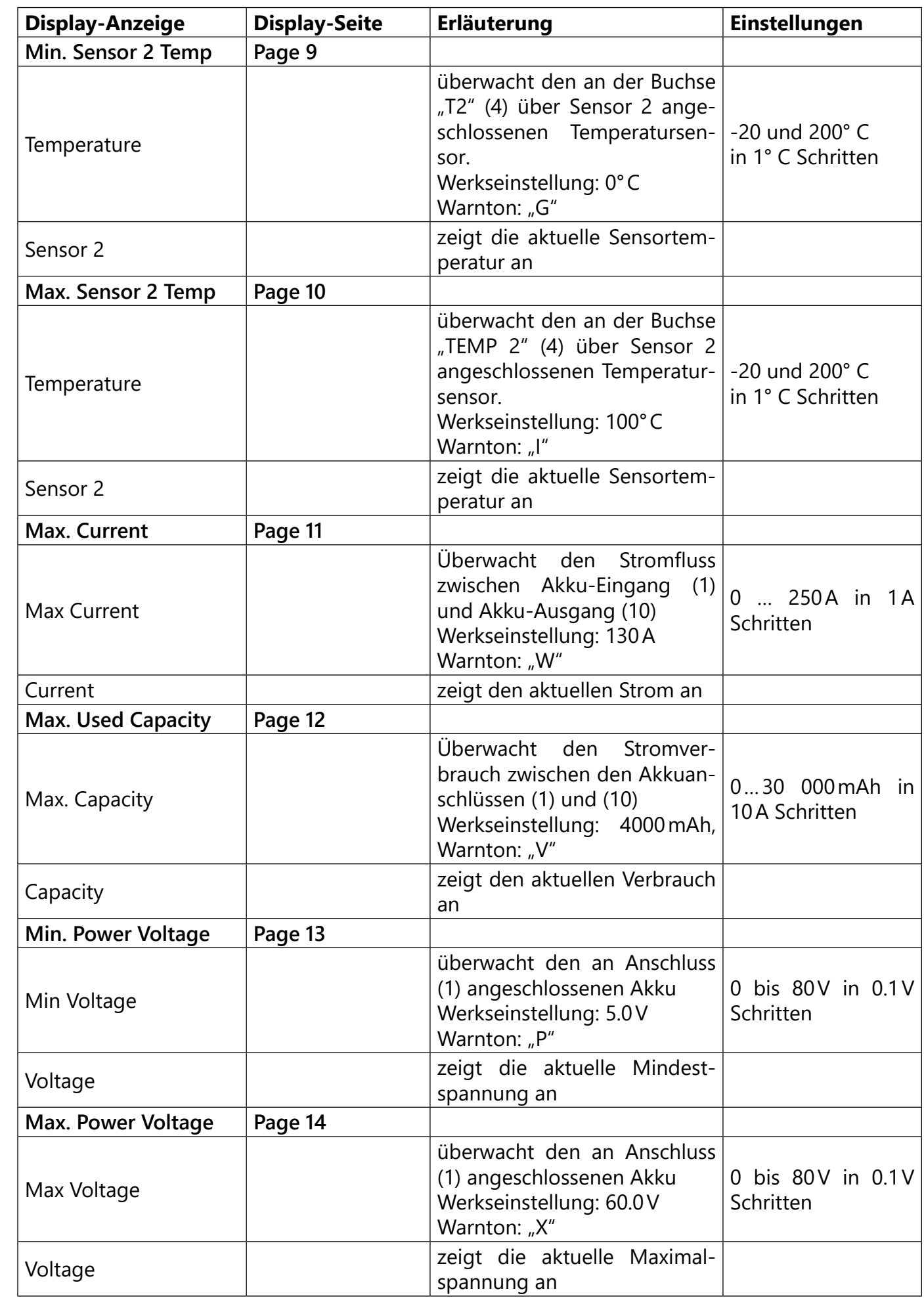

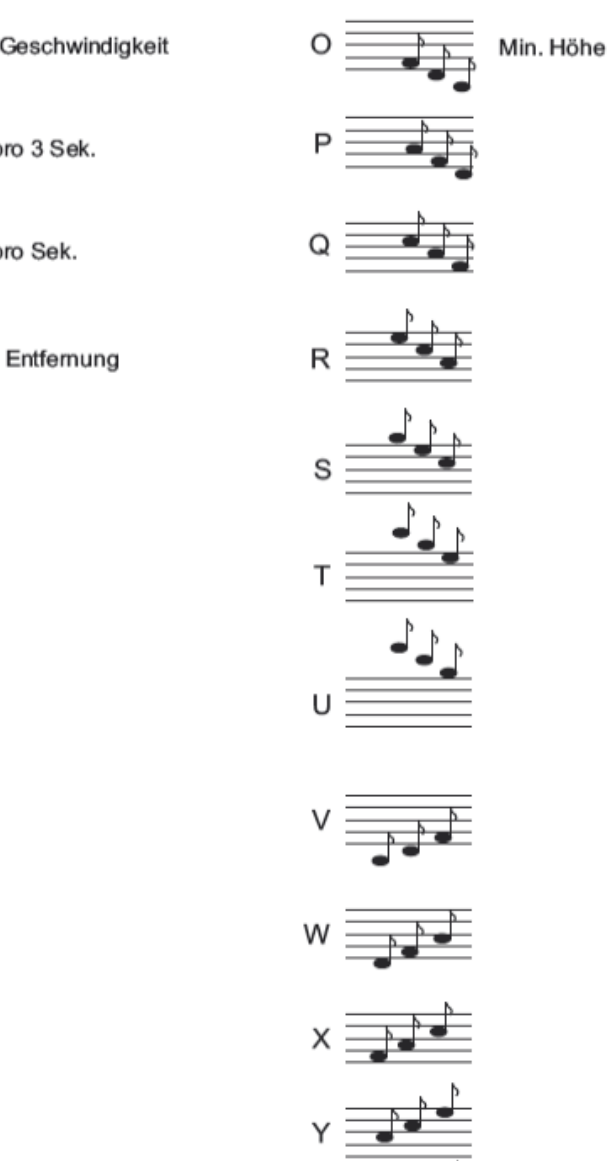

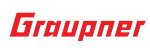

<span id="page-9-0"></span>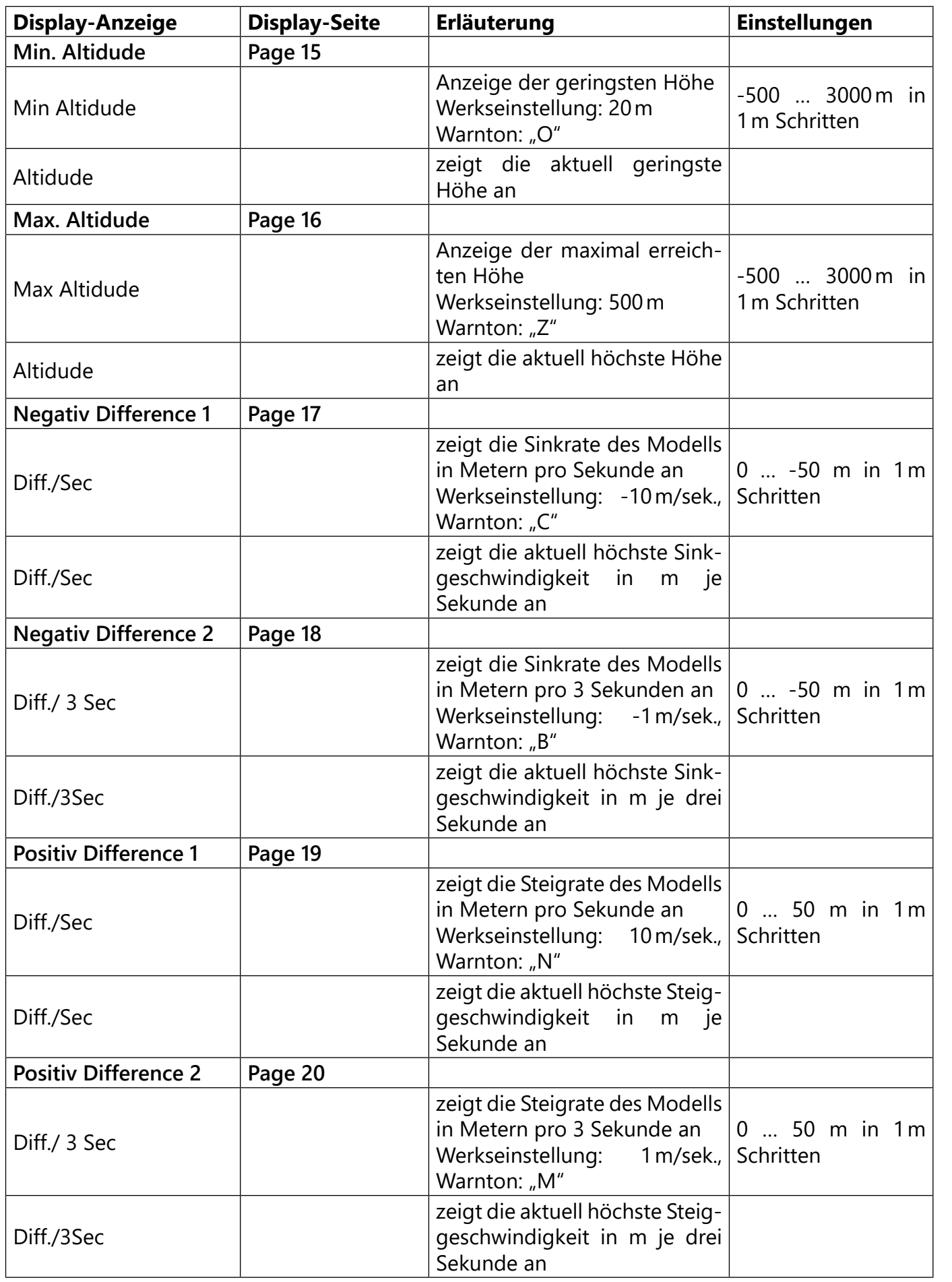

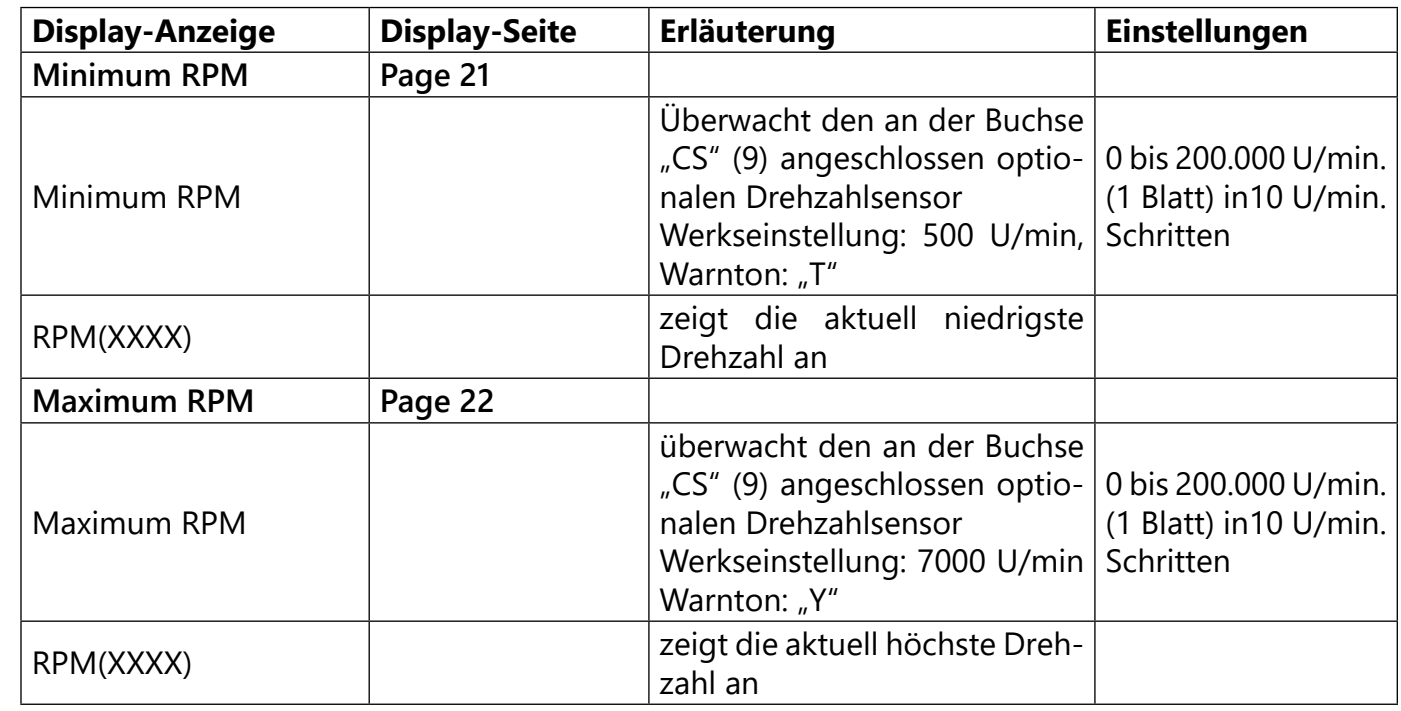

Übersicht der Warntöne

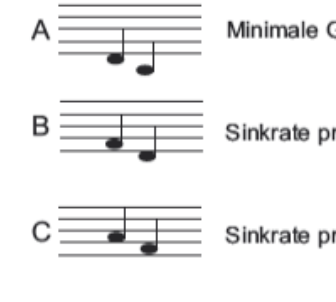

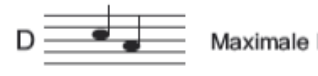

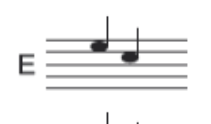

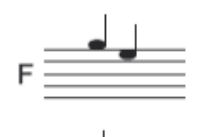

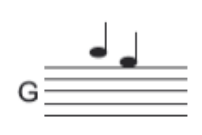

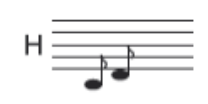

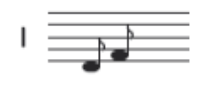

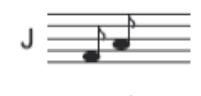

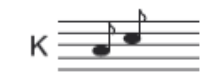

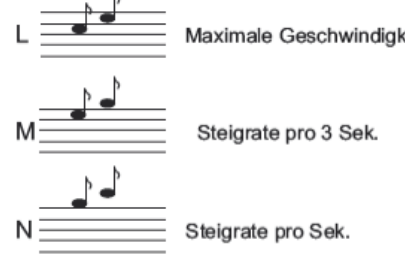

#### <span id="page-10-0"></span>**DISPLAYS** "USER SETUP"

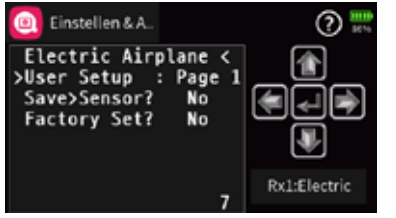

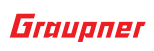

Unterhalb der links abgebildeten "Page 1" versammeln sich fünf weitere Displays, auf welchen die Standardvorgaben ebenfalls mit den Methoden des jeweiligen Senders individuell angepasst werden können.

Maximale Höhe

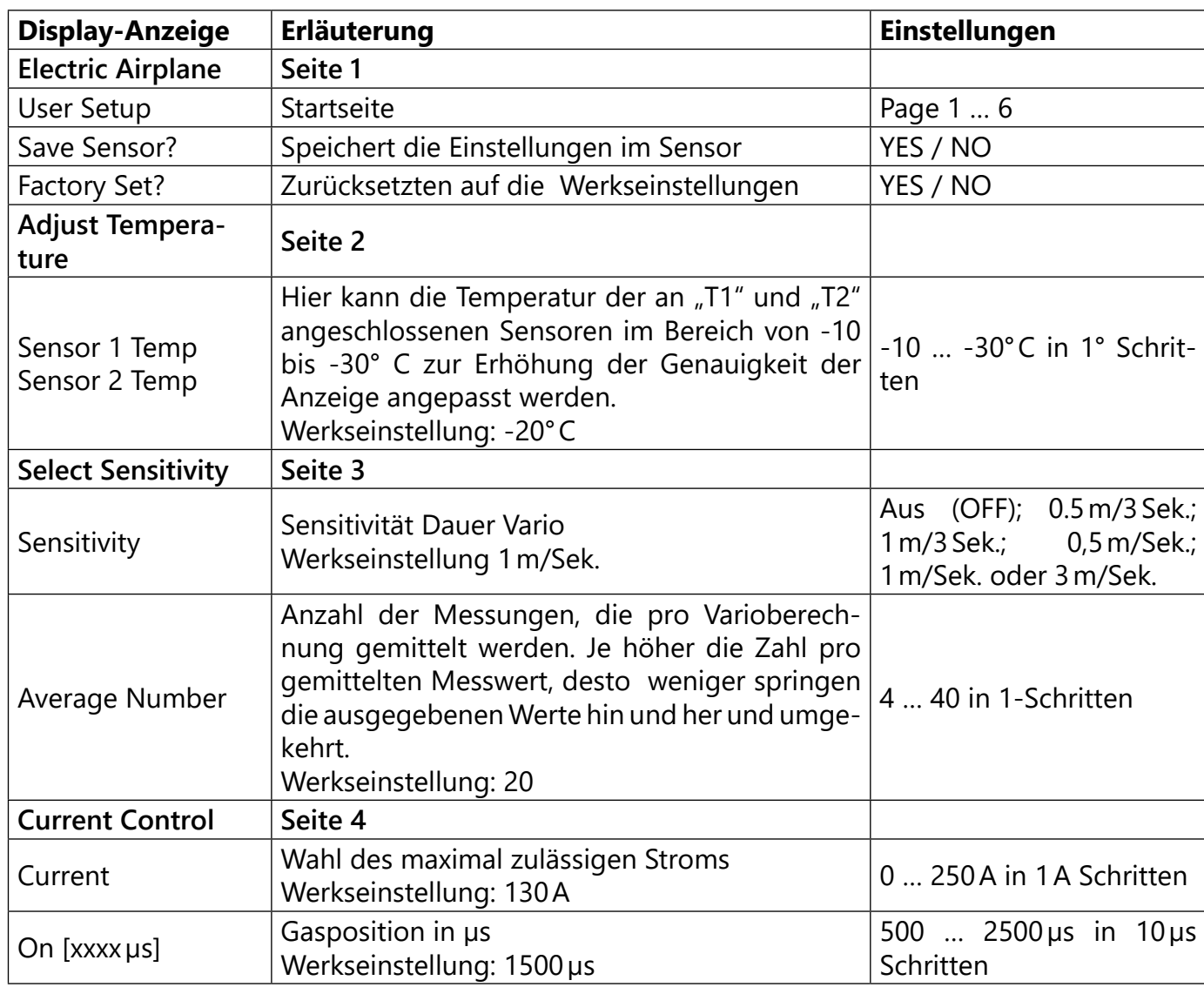

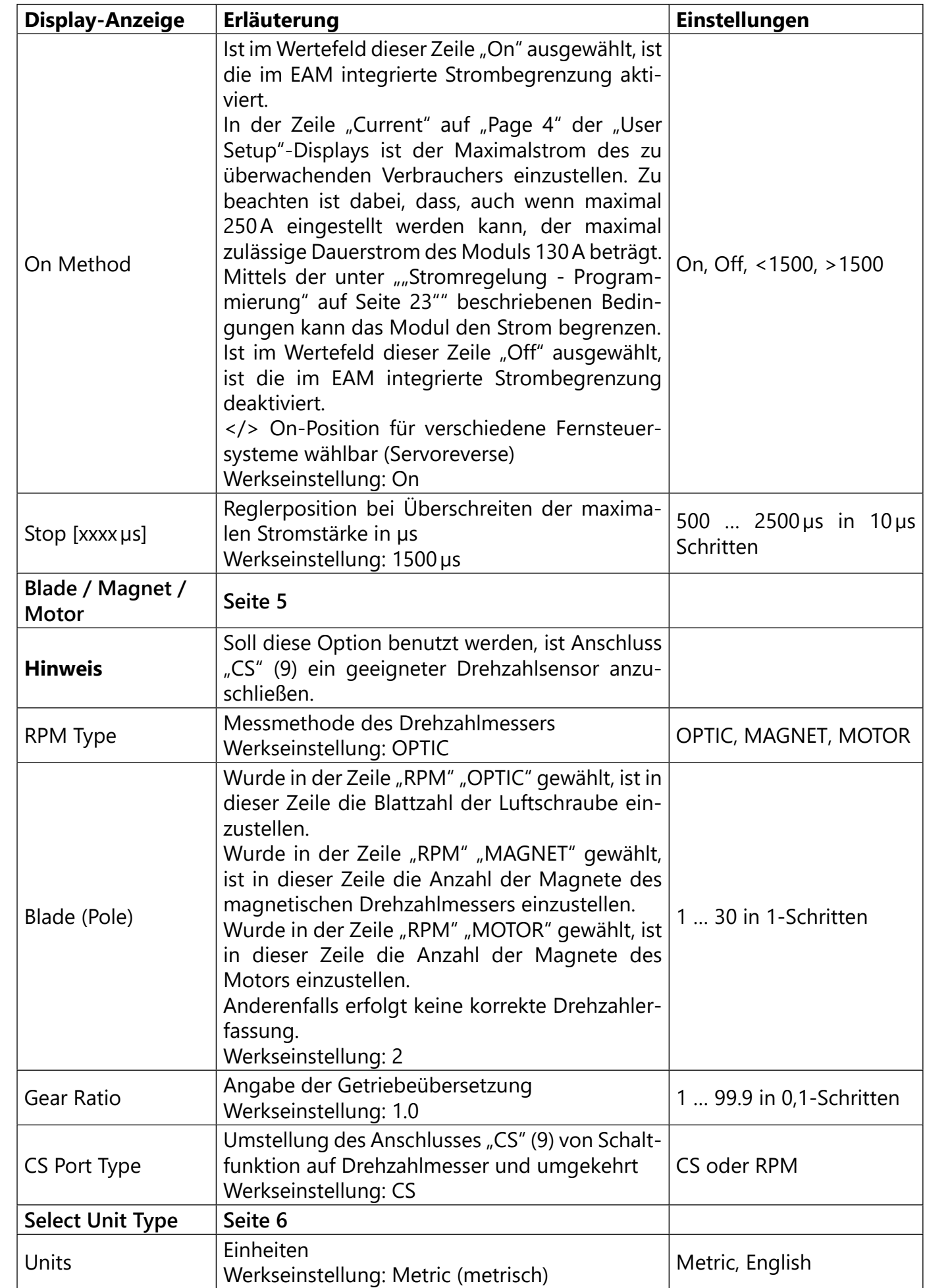

Der Telemetrieanschluss "T" (8) des Electric Air-Moduls ist mit dem mitgelieferten, beidseitig mit JR-Steckern versehenem, 3-poligen Anschlusskabel mit der Telemetriebuchse "T" des Empfängers zu

#### <span id="page-11-0"></span>**Hinweise**

Die Einstellung "Average Number" dient zur Justierung der Sensoranzeige: Je höher die Zahl pro gemittelten Messwert, desto weniger springen die ausgegebenen Werte hin und her und umgekehrt. Sinnvolle Werte sind:

Sensivität 0.5 m: ca. 20 Messungen pro Sekunde Sensivität 1 m: ca. 4 Messungen pro Sekunde

Wird das Electric Air-Modul in die Stromversorgung des Antriebsmotors eingeschleift, wird kontinuierlich der Stromverbrauch des angeschlossenen Verbrauchers gemessen. So kann beispielsweise ein Warnpunkt eingestellt werden, welcher Alarm auslöst solange noch genügend Restlaufzeit für eine sichere Beendigung des Modellbetriebes vorhanden ist.

> Im normalen Betrieb ist die Buchse "CI" (3) des Electric Air-Moduls mit einem weiteren beidseitig mit JR-Steckern versehenem Anschlusskabel mit der Buchse des Empfängers verbinden, an welche der elektronische Drehzahlsteller normalerweise angeschlossen wäre. Standardmäßig also an Ausgang 1 des Empfängers.

> Der vom Empfänger abgesteckte elektronische Drehzahlsteller ist in die Buchse "CO" (2) des Electric Air-Moduls zu stecken.

#### Stromregelung - Anschluss der Komponenten

Beim Anschluss der Komponenten ist zu unterscheiden zwischen der Variante OHNE Stromregelung …

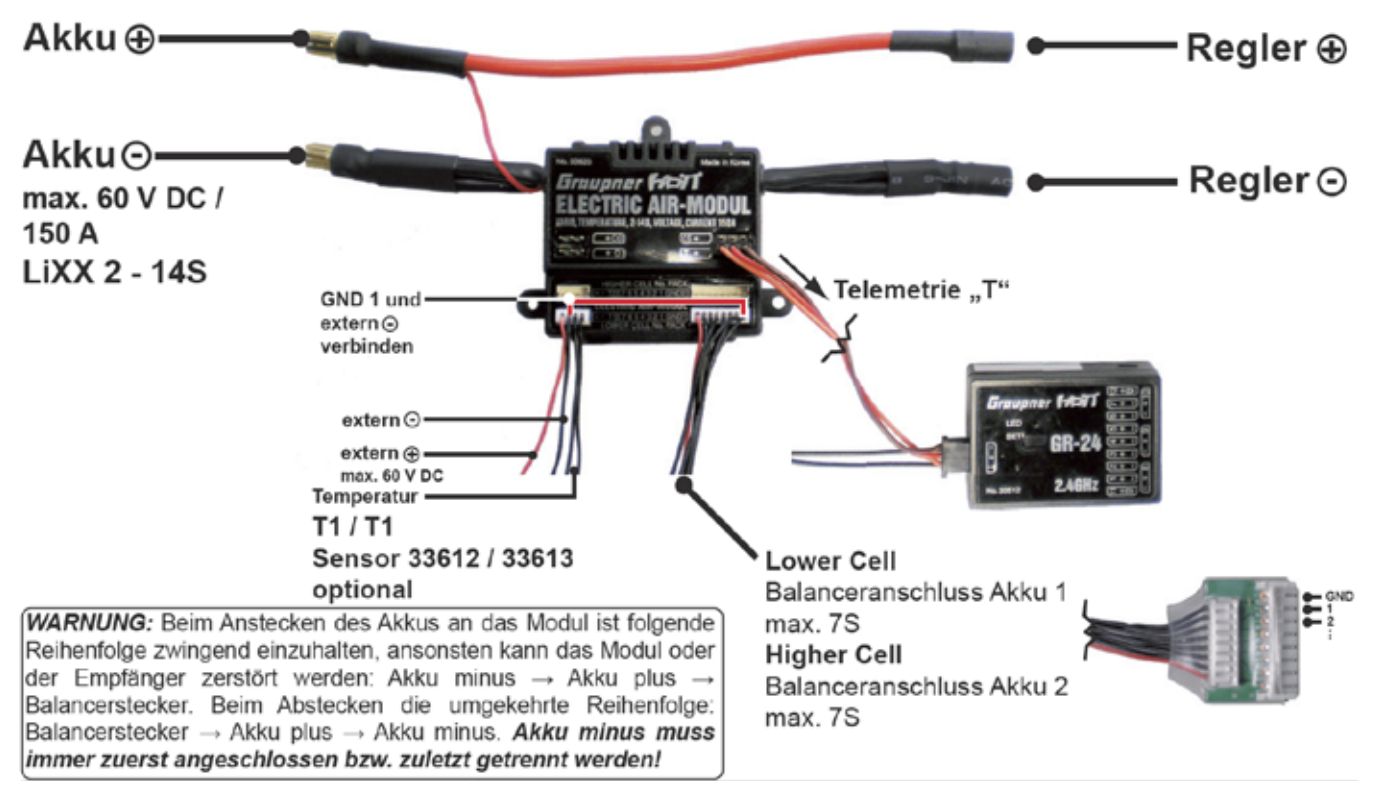

Bei Bedarf kann die Stromüberwachung vom Sender aus mittels eines an die Buchse "CS" (9) angeschlossenen Schaltkanales aktiviert und deaktiviert werden. In der Abbildung oben beispielhaft

… und der nachfolgend abgebildeten Anschlussvariante MIT Stromregelung:

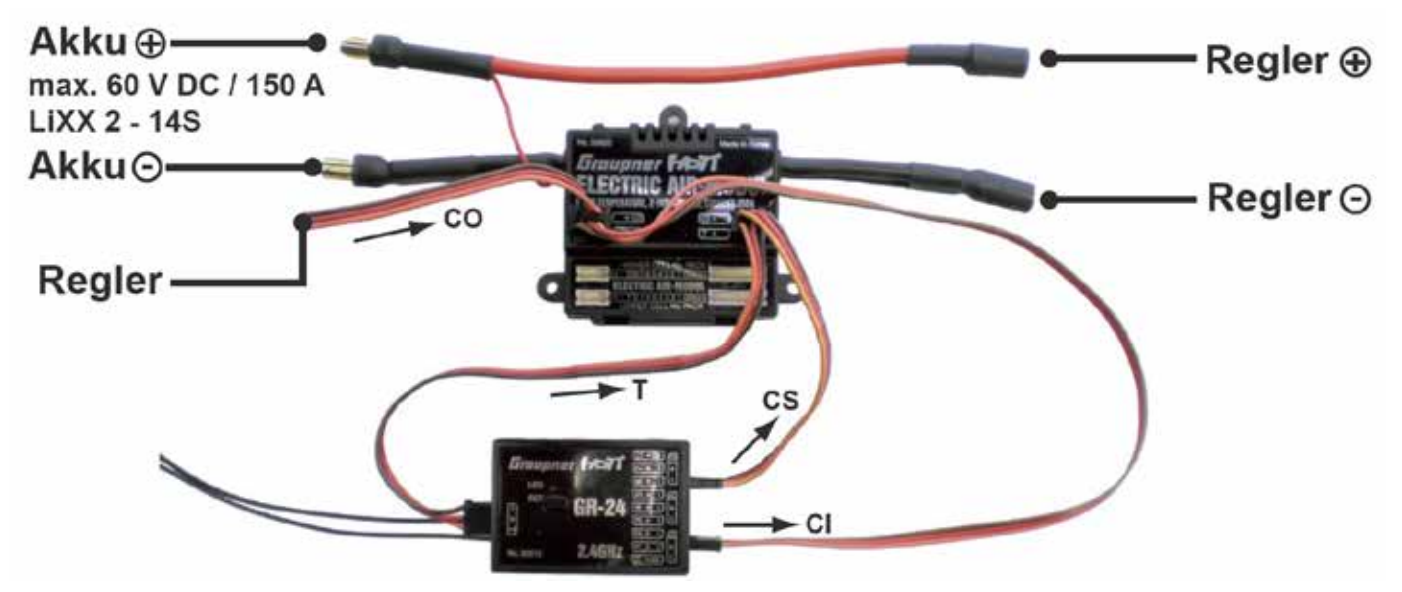

Abschließend ist die Stromquelle (Akku) an der mit "IN" gekennzeichneten Seite und der Verbraucher (Motor usw.) an der mit "OUT" gekennzeichneten Seite des Electric Air-Moduls, wie oben gezeigt, in der weiter vorne, unter "Achtung" vorgegebenen Reihenfolge mit dem Modul zu verbinden (und ggf. wieder zu tren-

- verbinden.
- 
- 
- angeschlossen an Ausgang 6.
- nen).

#### <span id="page-11-1"></span>Stromregelung - Programmierung

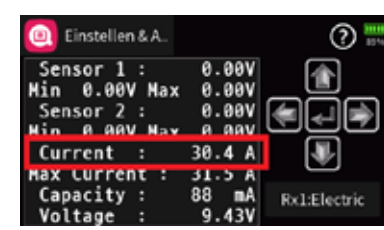

Unabhängig davon, aus welchen Grund auch immer die Stromregelung aktiviert werden soll, egal ob z.B. wegen eines maximal nur mit weniger als 150A belastbaren Motors oder Motorstellers oder aus Rücksicht auf das nur maximal 150A vertragende Electric Air-Modul, das Vorgehen ist in beiden Fällen das Gleiche: Es muss bekannt sein, an welcher Servoposition der limitierende Wert überschritten wird.

Um diesen Punkt feststellen zu können, sind die einzelnen Komponenten des zu überprüfenden Stromverbrauchers wie vorstehend beschrieben miteinander zu verbinden, damit die zu überprüfende Gerätekombination unter realistischen Bedingungen in geeigneter Umgebung getestet werden kann. Hierzu ist unter Beobachtung der "Current"-Anzeige auf "Page 2" der Info-Displays des Electric Air-Moduls oder einer vergleichbaren Anzeige in den Telemetrie-Displays des

<span id="page-12-0"></span>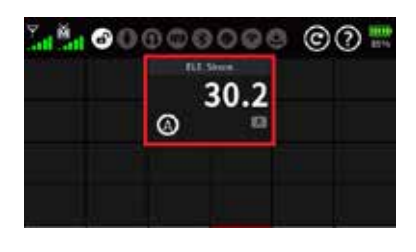

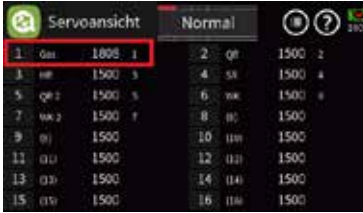

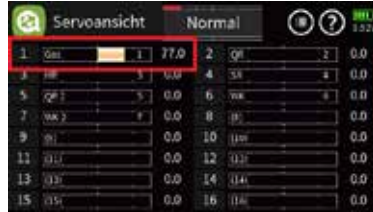

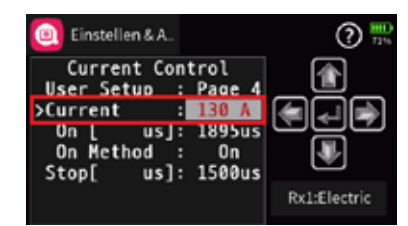

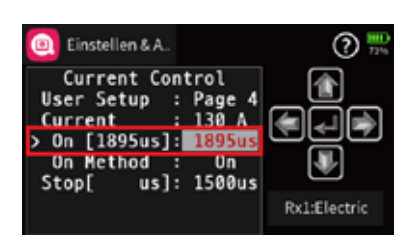

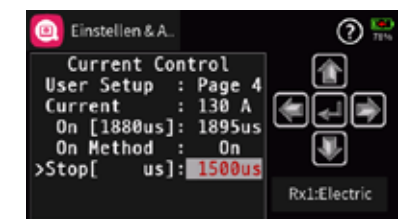

beim Testen verwendeten Senders, (beispielhafte Abbildung links), der zu testende Stromverbraucher mit langsam ansteigender Last in Betrieb zu nehmen bis entweder der entsprechende Geber sich in seiner Endposition befindet oder der zu überwachende Wert die limitierende Ampere-Grenze erreicht.

Trifft Letzteres zu, ist die Gasposition festzustellen, bei welcher diese Ampere-Grenze erreicht ist. Am einfachsten gelingt das über die µs -Version oder alternativ über die %-Version der Servoanzeige. Nach Abbau der Testkonstellation ist dann wie folgt vorzugehen:

- 1. Liegt der Stomverbrauch dauerhaft über dem Limit des Electric Air-Modul von 150A ist die Stromregelung des Electric Air-Moduls zur Vermeidung von Überlastungsschäden zu aktivieren:
- 2. Soll die Stromregelung des EAM aktiviert werden, ist entweder mit den Methoden des jeweiligen Senders der voreingestellte Wert von "1500 µs" manuell auf den gewünschten Wert zu bringen und abzuspeichern. Oder alternativ der "Gaskanal" des Empfängers mit einem beidseitig mit JR-Steckern versehenen Servokabel mit der Buchse "CS" (9) zu verbinden:
- 3. In der Zeile ""CURRENT" auf "Page 4" der "User Setup"-Displays ist der Maximalstrom des zu überwachenden Verbrauchers einzustellen. Zu beachten ist dabei, dass, auch wenn maximal 250A eingestellt werden kann, der maximal zulässige Dauerstrom des Moduls 130A beträgt.
- 4. Nun kann mit dem Gasgeber des Senders die zuvor ermittelte Gasposition angesteuert und hernach diese, im Display zwischen den linken eckigen Klammern in [XXXXμs] angezeigte, Gasposition durch Antippen bzw. Drücken der ENTER-Taste oder Äquivalent in das rechte Wertefeld übernommen werden. Durch Antippen oder Drücken der "AUF"- oder "AB"-Taste bzw. deren Äquivalent, kann ggf. dieser Wert verändert werden.
- 5. Nach Umstecken des Kabels von der "CS"- in die "CI"-Buchse (3) kann gleichartig der "Stop"-Wert zwei Zeilen darunter konfiguriert werden, wobei der in der Abbildung links in der linken eckigen Klammer sichtbare Wert von "1500us" der üblichen "Neutralposition" entspricht.

• Unabhängig davon wird eine mit dem entsprechenden Bedienelement des Senders vorgegebene Leistungsreduktion unmittelbar an den Motorsteller durchgereicht.

Ggf. ist das Signal in der Zeile "On Method" durch die Umstellung von "On" auf "<1500" bzw. ">1500" anzupassen, wenn dies für die korrekte Funktion des elektronischen Drehzahlstellers nötig ist.

#### **Hinweise**

• Als "Stop"-Wert sollte ein Wert gewählt werden, mit welchem die gewünschte Dauerlastgrenze auf keinen Fall überschritten wird. Relativ zum "On"-Wert sollte dieser Wert aber auch nicht zu niedrig sein, damit der Motor später, beim Eingreifen der Stromregelung, nicht zu sehr zwischen den beiden Leistungspunkten "pumpt":

Wird wie nachfolgend beschrieben vorgegangen, kann am "CS"-Anschluss (9) des Electric Air-Moduls bei Bedarf alternativ auch einer der RPM-Sensoren *Best. Nr. 33615, 33616, 33622* angeschlossen werden. Ohne "Tricks" ist dies jedoch leider nicht möglich, da ansonsten ggf. am "CS"-Anschluss (9) des Electric Air-Moduls angeschlossene RPM-Sensoren stromlos wären und deshalb nicht funktionieren würden.

Ist die Stromregelung bzw.-limitierung aktiv, wird bei Überschreitung des eingestellten Maximalstroms anstelle des aktuellen Sendersignals solange vom Electric Air-Modul die unter "STOP" programmierte Gasposition an den Motorsteller weitergeleitet, bis die Stromaufnahme des zu überwachenden Verbrauchers wieder unter den in der Zeile "Current" eingestellten Ampere-Wert fällt. Wird dadurch das Stromlimit wieder überschritten, greift wieder die Stromlimitierung …

6. Die dergestalt programmierte Stromlimitierung kann bei Bedarf vom Sender aus mittels Schaltkanal über ein einerseits am entsprechenden Empfängerausgang und andererseits an der Buchse "CS" (9) angeschlossenen, beidseitig mit JR-Steckern versehenen, Kabel

In der Zeile "ON METHOD" auf "Page 5" ist einzustellen, ob die Stromregulierung generell aktiviert ("ON") oder deaktiviert ("OFF")

Im Zuge des Umschaltens springt der Wert in us in der linken eckigen Klammer der Zeile "On" üblicherweise bei "AUS" auf 1100 und bei "EIN" auf 1900 us, den üblichen Werten für die beiden End-

- 
- geschaltet werden:

#### **Hinweise**

- sein soll.
- punkte eines Servoweges.
- 

### **RPM SENSOR ANSCHLUSS AN DER "CS"-BUCHSE**

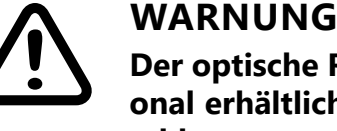

**Der optische RPM-Sensor Best. Nr. 33615 darf nur mit dem optional erhältlichen Adapterkabel Best. Nr. S8364 am Modul angeschlossen werden. Anderenfalls wird der Prozessor des Sensors durch Überspannung zerstört.**

Mittels angepasster Verkabelung

Wer nur mal die Möglichkeit der Drehzahlmessung testen möchte oder diese nur temporär benötigt oder aus welch Gründen auch immer den nachfolgend beschriebenen Eingriff scheut, kann wie folgt vorgehen:

#### **zusätzlich benötigte Komponenten**

Über die übliche Verkabelung hinaus benötigt werden zwei Y-Kabel und ein beidseitig mit JR-Steckern versehenes Anschlusskabel OHNE (gelbe) Signalleitung, oder alternativ mit unterbrochener oder entfernter Signalleitung, siehe nachfolgende Abbildung, zur Herstellung einer Strombrücke

1. Menüpunkt "CS Port Type" auf "RPM" umstellen.

<span id="page-13-0"></span>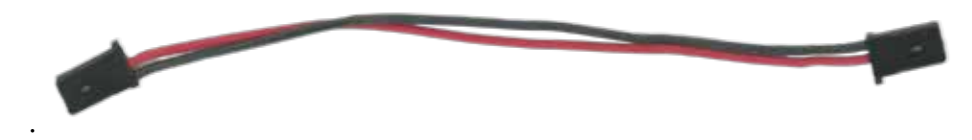

- 1. Den Stecker eines der beiden Y-Kabel in die "CS"-Buchse (9) und den Stecker des anderen Y-Kabels in die "T"-Buchse des Electric-Air Moduls stecken.
- 2. Mit dem zweipoligen Anschlusskabel eine Querverbindung zwischen diesen beiden Y-Kabeln schaffen durch dessen Einstecken in jeweils eine der zwei Buchsen der beiden Y-Kabel, wodurch eine Strombrücke zwischen den beiden Y-Kabeln bei jedoch unterbrochener Signalleitung hergestellt wird.
- 3. Die vom Empfänger kommenden Anschlusskabel der Schalt- und Telemetrie-Funktion sinngemäß in die noch freien Buchsen der beiden Y-Kabel stecken.

in Buchse "T" (8) bzw. **"CS" (9) des EAM** vom Empfänger in Richtung Buchse "T" **bzw. "CS" kommendes Anschlusskabel zweipoliges Strombrückenkabel**

**1)** WARNUNG<br>Dieser Eingriff **Dieser Eingriff setzt entsprechende Kenntnisse voraus und erfolgt auf eigene Gefahr.**

4. Die RPM-Funktion wie weiter unter beschrieben, konfigurieren.

Mittels sensorseitiger Modifikation

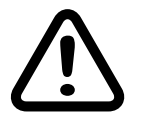

2. In der Zeile "RPM Type" den Typus des Drehzahlmesser auswählen. Zur Auswahl stehen: OPTIC, MAGNET, MOTOR

3. Im Wertefeld der Zeile "Blade(Pole)" die Anzahl der "Impulsgeber"

4. Ggf. in der Zeile "Gear Ratio" noch die Getriebeübersetzung anpas-

Um die benötigte Strombrücke sensorseitig zu erstellen, sind–wie nachfolgend abgebildet und beschrieben–die beiden äußeren Pin's des CS- (9) und des "T"-Anschlusses (8) mittels Lötbrücke zu verbinden. Dazu ist wie folgt vorzugehen:

- 1. Alle ggf. angeschlossenen Komponenten vom Modul abstecken.
- 2. Nach dem Öffnen des Gehäuses die Platine wie unten abgebildet vor sich hinlegen.
- 3. Mit einem Lötkolben die Stifte, wie im rot umrahmten Feld des Foto gezeigt, mittels einer Lötbrücke verbinden.

Der "CS"-Anschluss ist nun dauerhaft auf RPM-Betrieb umgestellt. Ggf. muss nur noch der passende RPM-Sensor mit dem "CS"-Anschluss verbunden und senderseitig die passenden Displays ausgewählt werden.

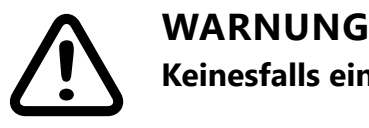

**Keinesfalls einen Kurzschluss zwischen den Lötungen erzeugen.**

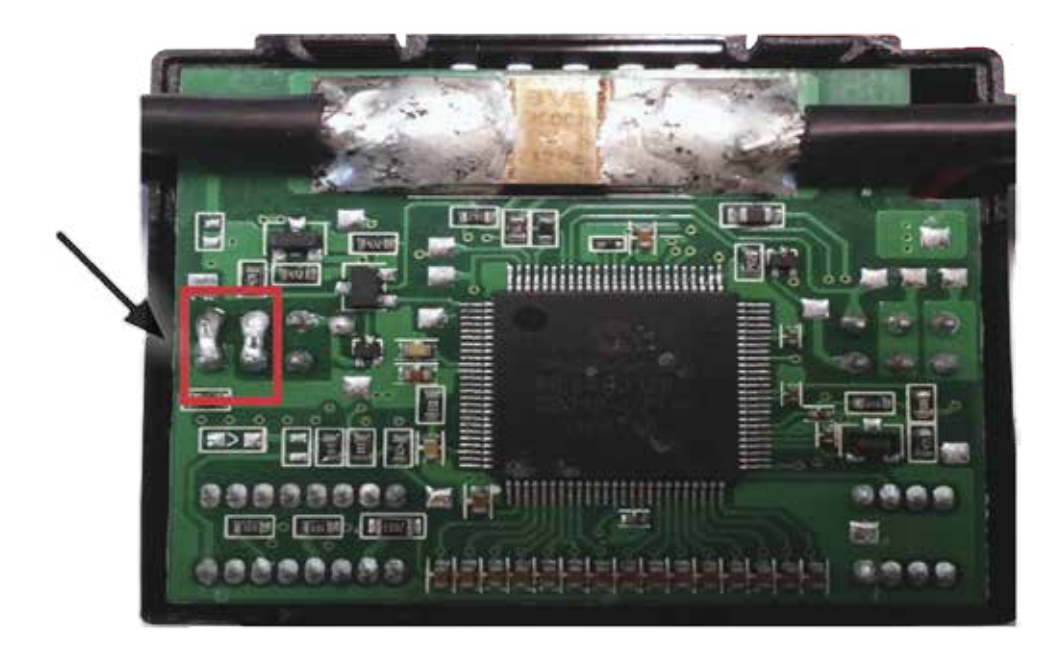

Programmierung der RPM-Option

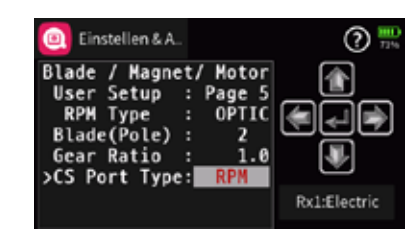

Zur Aktivierung der Drehzahlsensoroption und deren Konfiguration ist zumindest das Electric Air-Modul mittels der "T"-Verbindung mit dem Empfänger zu verbinden, die Empfängerstromversorgung einzuschalten und senderseitig mit den Methoden des jeweiligen Senders zur "Page 5" der "User Setup"-Seiten des Telemetrie-Menüs zu wechseln:

- -
- auswählen.

Beispielsweise also die Anzahl der vor dem optischen Sensor vorbeirauschenden Propellerblätter oder die Anzahl der an der Antriebswelle angebrachten Magneten eingeben.

- sen.
- 

5. Nach Abschluss der Einstellungen die geänderten Daten auf "Page 1" der "User Setup"-Seiten in der Zeile "Save Sensor" durch Umstellung auf "YES" mit den Methoden des jeweiligen Senders abspeichern damit sie erhalten bleiben!

Mit "YES" werden die vorgenommenen Änderungen bestätigt und

### **Änderungen Speichern / Änderungen verwerfen**

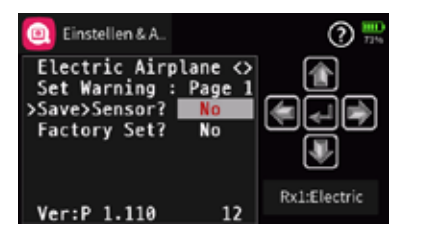

Um geänderte Einstellungen abschließend zu speichern, ist mit den Methoden des jeweiligen Senders das Display "GPS Sensor / Page 1" und dann der Menüpunkt "Save Sensor" anzusteuern und zu aktivieren.

im Sensor gespeichert.

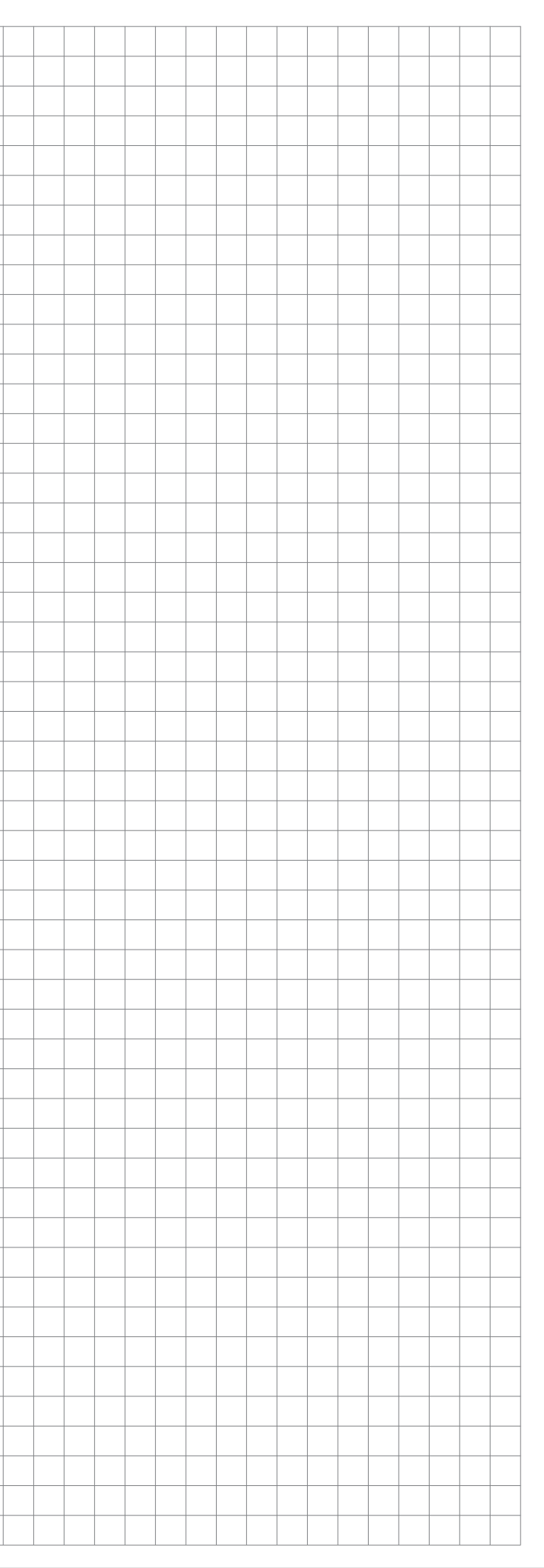

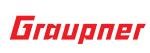

• Auswählen und Bestätigen von "NO" bricht den Vorgang ab und verwirft ggf. alle aktuell vorgenommenen Änderungen.

#### **Hinweis**

 $\mathcal{L}$ 

Alle über das Telemetrie-Menü des Senders vorgenommenen Einstellungen werden ausschließlich direkt im Electric Air-Modul gespeichert!

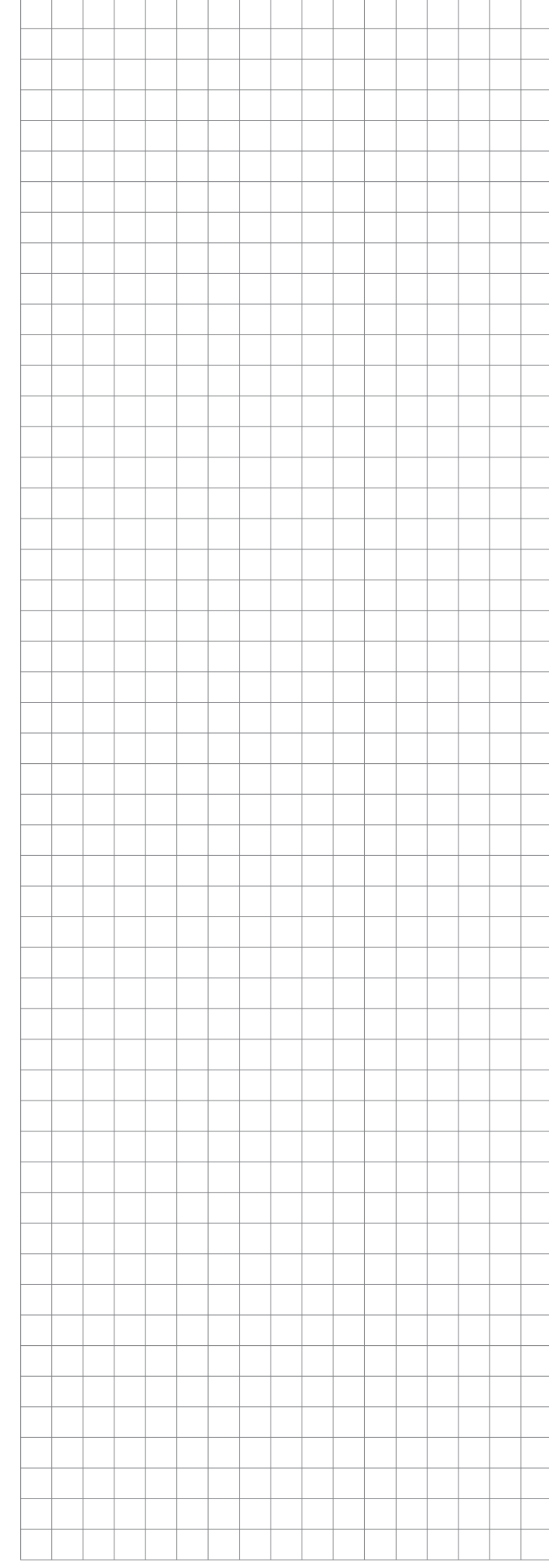

#### <span id="page-15-0"></span>**FIRMWARE UPDATE**

#### **Vorbereitung**

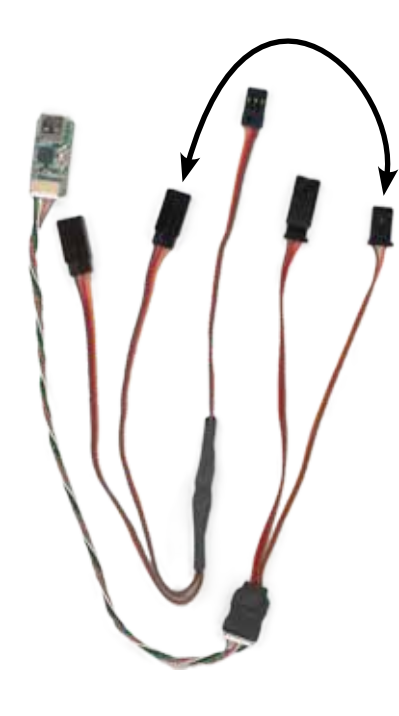

Firmware Updates des *Graupner-HoTT 33601 Vario Moduls* werden mit Hilfe eines PCs mit Windows 7 oder höher durchgeführt. Zur Verbindung des Moduls mit dem PC wird darüber hinaus die separat erhältliche USB Schnittstelle *Best.-Nr. 7168.6,* das Adapterkabel *Best.-Nr. 7168.6S* und ein Y-Kabel (*D-Power Best. Nr. AM3003-4*) sowie ein Empfängerakku benötigt. Nicht unbedingt nötig, aber einfacher in der Handhabung falls bei der Hand: ein Schalterkabel.

Des Weiteren ist noch der Download des PC-Programms "Graupner Firmware Update Utility" sowie ggf. zusätzlich noch des Treiberpaket "CP210x USB to UART Bridge VCP Drivers" von Silicon Labs nötig. Sowohl das *Graupner*-Programm wie auch das Treiberpaket finden Sie am einfachsten unter Eingabe dieser Bezeichnungen in die Suchmaschine Ihrer Wahl. Gegebenenfalls laden Sie sich auch noch die unter Service / Downloads auf www.d-power-modellbau.com zu findende ausführliche "Update-Anleitung.pdf" herunter.

- Das Adapterkabel an das Ende des Kabels der USB-Schnittstelle stecken, siehe äußere Kabelkombination in der Abbildung links.
- • Anschließend den zweipoligen (!) Stecker des Adapterkabels in eine der beiden Buchsen des Y-Kabels stecken, wie in der Abbildung links oben symbolisch dargestellt.
- Falls ein Schalterkabel zur Hand ist, ist dieses in AUSgeschaltetem Zustand auf der einen Seite mit einem Empfängerakku und auf der anderen mit der noch freien Buchse des Y-Kabels zu verbinden und hernach der noch freie Stecker des Y-Kabels in die mit "T" gekennzeichnete Buchse (2) des General Air-Moduls zu stecken.

Installieren Sie das "Graupner Firmware Update Utility" und ggf. den USB-Treiber auf Ihrem Computer. Beachten Sie die Systemvoraussetzungen!

**Updaten**

Nun ist entweder am Schalterkabel der Schalter in die EIN-Stellung zu bringen oder der Anschlussstecker des Akkus in die noch freie Buchse des Y-Kabels oder der Stecker des Y-Kabels in die "T"-Buchse des

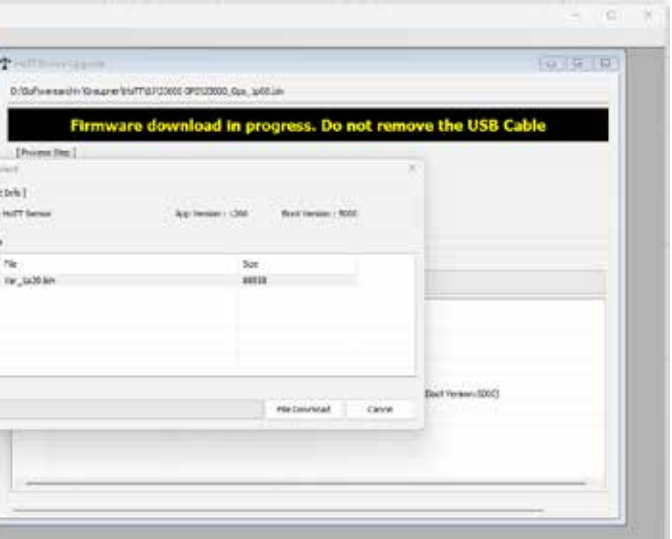

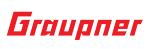

# **Hinweis**

Sobald darin der Button "File Download" angetippt wird, wird die aktuelle Firmware des GAM-Moduls heruntergeladen und anschließend selbsttätig installiert. Sowohl im Download- als auch anschließend, im "HoTT Device"-Fenster visualisiert während des eigentlichen Update-Vorganges ein grüner Fortschrittsbalken den Fortgang des Downloads bzw. des Firmware Updates.

Der von der USB-Schnittstelle bereitgestellte Strom reicht zwar zum Updaten beispielsweise eines Vario- oder GPS-Moduls, aber nicht zum Updaten größerer und somit auch stromdurstigerer Module wie z.B. dem Electronic Air-Modul. Die vorstehend beschriebene Anschlussvariante trennt deshalb die beiden Stromkreise durch die Nutzung des zweipoligen Kabels des Adapterkabels.

Steht kein Schalterkabel zur Verfügung, ist vorerst NOCH NICHT entweder der Akku anstelle des Schalterkabels an der Buchse des Y-Kabels oder der Stecker des Y-Kabels an der "T"-Buchse (2) des Moduls anzuschließen.

Abschließend ist die Kabel-/Geräte-Kombination mit einem passenden USB-Kabel mit einem USB-Anschluss Ihres PCs zu verbinden.

Nun ist das Programm "Graupner Firmware Update Utility" zu starten. Ggf. ist nach dem Start des Programms unter "Port Select" noch der COM-Port auszuwählen, an dem das USB-Kabel angeschlossen ist. Ist alles soweit okay, kann der– in der Abbildung rot umrandete–Programmteil "HoTT Geräte" bzw. "HoTT Device" gestartet werden:

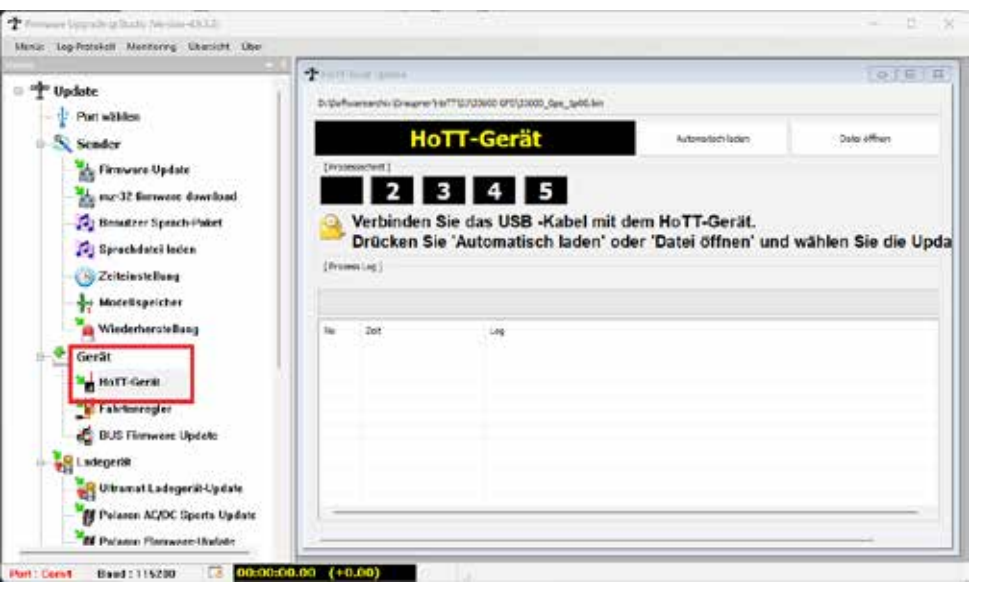

Der eigentliche Update-Vorgang wird dann mit einem Klick auf den Button "Auto Download" gestartet, woraufhin ein grüner Fortschrittsbalken zu laufen beginnt währenddessen das Programm auf das upzudatende Gerät wartet.

Moduls zu stecken.

Sobald das Programm das Modul erkannt hat, wird das nachstehend abgebildete Fenster eingeblendet:

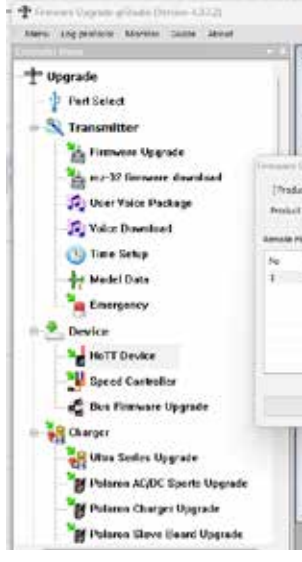

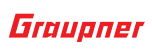

<span id="page-16-0"></span>Das Update ist abgeschlossen, sobald ein Fenster mit dem Text "Download Process Complete" eingeblendet wird:

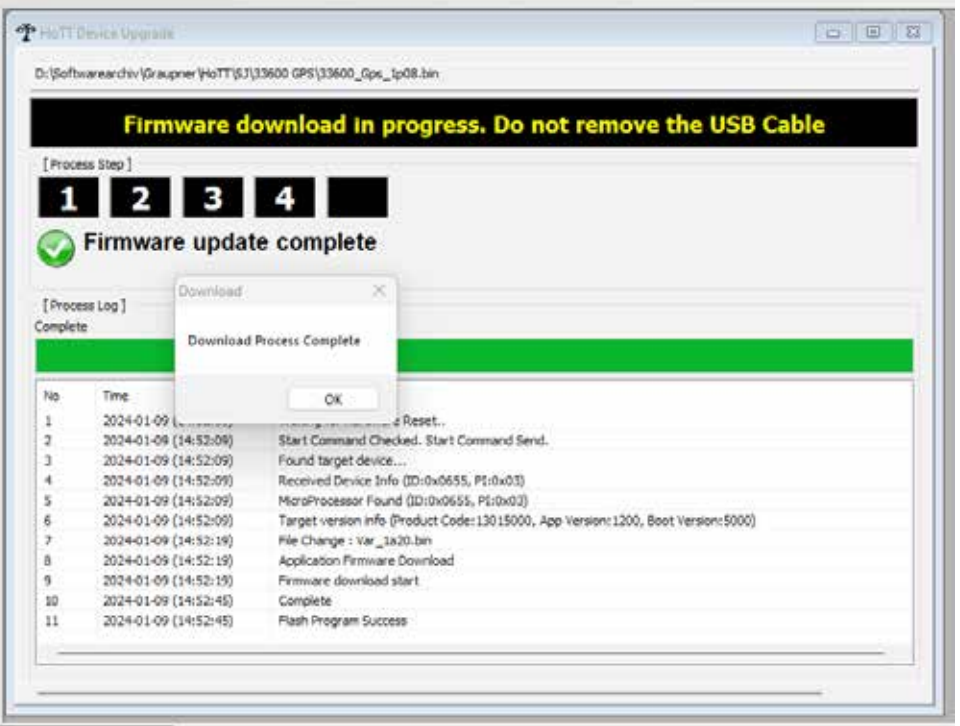

Mit einem Klick auf "OK" wird der Vorgang beendet.

- Wird dagegen ein Fenster mit dem Text "Target Device ID not found!!" eingeblendet, wurde das Modul nicht erkannt. Bricht gar der Prozess vor Erreichen von 100% ab, ist in beiden Fällen der Update-Vorgang nach Überprüfung aller Anschlüsse neu zu starten.
- Wurde das Update ordnungsgemäß abschlossen, kann das Modul vom PC getrennt werden. Das Modul ist mit aktualisierter Software wieder einsatzbereit.

### **VEREINFACHTE KONFORMITÄTSERKLÄRUNG**

Hiermit erklärt die Firma *Graupner Co. Ltd.*, dass das *General Air-Modul, Best. Nr. 33611* der Richtlinie 2014/53/EU entspricht. Der vollständige Text der EU-Konformitätserklärung ist unter der folgenden Internetadresse verfügbar: **www.graupner.com**

#### **Hersteller**

Graupner Co., Ltd Post Code: 14557 8th F, 202 Dong, Chunui Techno-Park II, 18, 198 Street Bucheon-ro, Wonmi-Gu, Bucheon-Shi, Gyeonggi-do South Korea

#### **Hinweise zum Umweltschutz**

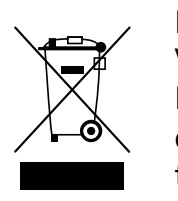

Dieses Symbol auf dem Produkt, der Gebrauchsanleitung oder der Verpackung weist darauf hin, dass dieses Produkt am Ende seiner Lebensdauer nicht über den normalen Haushaltsabfall entsorgt werden darf. Es muss an einem Sammelpunkt für das Recycling von elektrischen und elektronischen Geräten abgegeben werden.

Die Werkstoffe sind gemäß ihrer Kennzeichnung wiederverwertbar. Mit der Wiederverwendung, der stofflichen Verwertung oder anderen Formen der Verwertung von Altgeräten leisten Sie einen wichtigen Beitrag zum Umweltschutz.

Batterien und Akkus müssen aus dem Gerät entfernt werden und bei einer entsprechenden Sammelstelle getrennt entsorgt werden. Bitte erkundigen Sie sich ggf. bei der Gemeindeverwaltung nach der zuständigen Entsorgungsstelle.

#### **Wartung und Pflege**

Das Produkt arbeitet wartungsfrei und benötigt daher keinerlei Wartungsarbeiten. Bitte schützen Sie es jedoch in Ihrem eigenen Interesse unbedingt vor Staub, Schmutz und Feuchtigkeit!

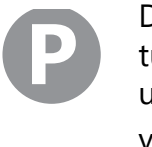

#### <span id="page-17-0"></span>**Garantiebedingungen**

#### **Garantiedauer**

#### **Die Garantiedauer beträgt für:**

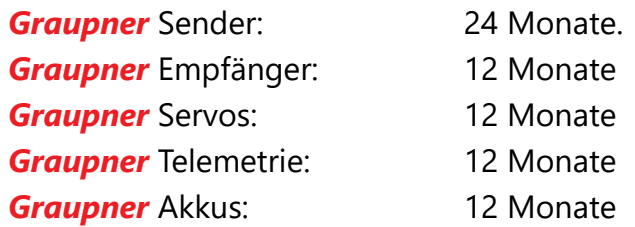

#### **Garantieumfang**

Die Garantie umfasst die kostenlose Beseitigung der festgestellten Material- oder Verarbeitungsfehler.

Die Garantie deckt jedoch weder die Kosten für den Transport des Produktes noch die mit dem Transport zusammenhängenden Risiken.

Der Versender hat dabei selbständig darauf zu achten, dass das von ihm versendete Produkt transportsicher verpackt wird.

Die Beseitigung des Fehlers erfolgt nach Wahl durch Reparatur oder Austausch (Teile und Geräte). Ausgetauschte Teile oder Geräte gehen in unser Eigentum über.

Austauschgeräte und Ersatzteile können neu oder aufgearbeitet sein.

Die Sicherung der in einem Produkt gespeicherten oder hinterlegten Daten und Programmierungen wird bei der Durchführung von Garantiearbeiten nicht gewährt.

Die spätere Weiterveräußerung sowie die Durchführung von Garantiearbeiten, inklusive Austausch, führen weder zu einer Verlängerung noch zu einem Neubeginn der Garantie.

Sofern die Garantie ausschließlich auf das Ersatzteil gegeben wird, sind sonstige Kosten wie Arbeitslohn, Anfahrtskosten oder Portokosten nicht von der Garantie umfasst.

#### **Inanspruchnahme der Garantie**

**Zur Inanspruchnahme der Garantie müssen …**

- 1. … auftretende Mängel, sobald diese sich zeigen, unverzüglich gemeldet und
- 2. … die Originalrechnung oder der Kassenbeleg des Fachhändlers (unter Angabe von Kaufdatum, Modellbezeichnung und Name des Fachhändlers) vorgelegt werden.

#### **Ausgeschlossene Kosten und Mängel/Schäden**

#### **Die Garantie schließt aus**

1. Kosten für regelmäßige Kontrollen, Wartung und Reparatur sowie Ersatz von Verschleißteilen und Verbrauchsmaterial.

2. Defekte, die durch falsche Bedienung, Behandlung oder fehler-

3. Schäden, die durch den Transport oder unsachgemäße Verpa-

4. Mittelbare Folgen eines eventuellen Fehlers (Nutzungsausfall, ent-

5. Schäden, die auf Nichteinhaltung der Herstellerempfehlung

6. Schäden (z.B. Kratzer, Dellen), hervorgerufen durch äußere Einwirkungen, Flüssigkeiten, Stürze, mechanische Einflüsse, chemische und pflanzliche Produkte, Nikotin- oder Fettablagerungen, sonstige Verschmutzungen, unsachgemäße Montage, Montage und/ oder Nutzung von nicht von *Graupner* zugelassenem Zubehör etc. 7. Höhere Gewalt, wie z.B. Blitzschlag, Brand, Überschwemmung,

- hafte Installation entstanden sind.
- ckung entstehen.
- gangener Gewinn etc.).
- zurückzuführen sind.
- 
- Sturm, Erdbeben, Krieg, etc.
- 
- -
- *Graupner* ermächtigt worden sind.

8. Nicht bestimmungsgemäßen Gebrauch.

9. Anschluss an eine falsche Netzspannung oder Stromart.

10.Unzureichende oder fehlerhafte Belüftung oder andere Gründe, auf die *Graupner* keinen Einfluss hat.

11.Eingriffe von Personen, die hierzu weder autorisiert noch von

#### **Ausschlüsse von der Garantie**

#### **Die Garantie findet keine Anwendung, wenn …**

1. … die Nutzung über eine produktübliche Nutzung hinausgeht.

2. … ein Mangel nicht unverzüglich gemeldet wurde.

3. … *Graupner* nicht unverzüglich Gelegenheit zur Durchführung von

4. … in das Produkt Teile eingebaut worden sind, deren Verwendung *Graupner* nicht genehmigt hat oder das Produkt in einer von *Graupner* nicht genehmigten Art und Weise verändert wurde:

- 
- 
- Garantiearbeiten gegeben wurde.
- 
- wurde:
- 
- 

5. … das Produkt unsachgemäß behandelt oder überbeansprucht

6. … die Seriennummer nicht vorhanden ist, bzw. geändert, gelöscht, entfernt oder in anderer Form unkenntlich gemacht wurde.

7. … das Produkt als B-Ware erworben wurde.

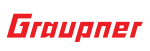